# The thumbs package

H.-Martin Münch  $<$ Martin.Muench at Uni-Bonn.de $>$ 

# 2011/08/08 v1.0h

### Abstract

This LATEX package allows to create one or more customizable thumb index(es), providing a quick and easy reference methode for large documents. It must be loaded after the page size has been set, when printing the document "shrink to page" should not be used, and a printer capable of printing up to the border of the sheet of paper is needed (or afterwards cutting the paper).

Disclaimer for web links: The author is not responsible for any contents referred to in this work unless he has full knowledge of illegal contents. If any damage occurs by the use of information presented there, only the author of the respective pages might be liable, not the one who has referred to these pages.

Save per page about  $200 \text{ ml}$  water,  $2 \text{ g } CO_2$  and  $2 \text{ g }$  wood: Therefore please print only if this is really necessary.

# Contents

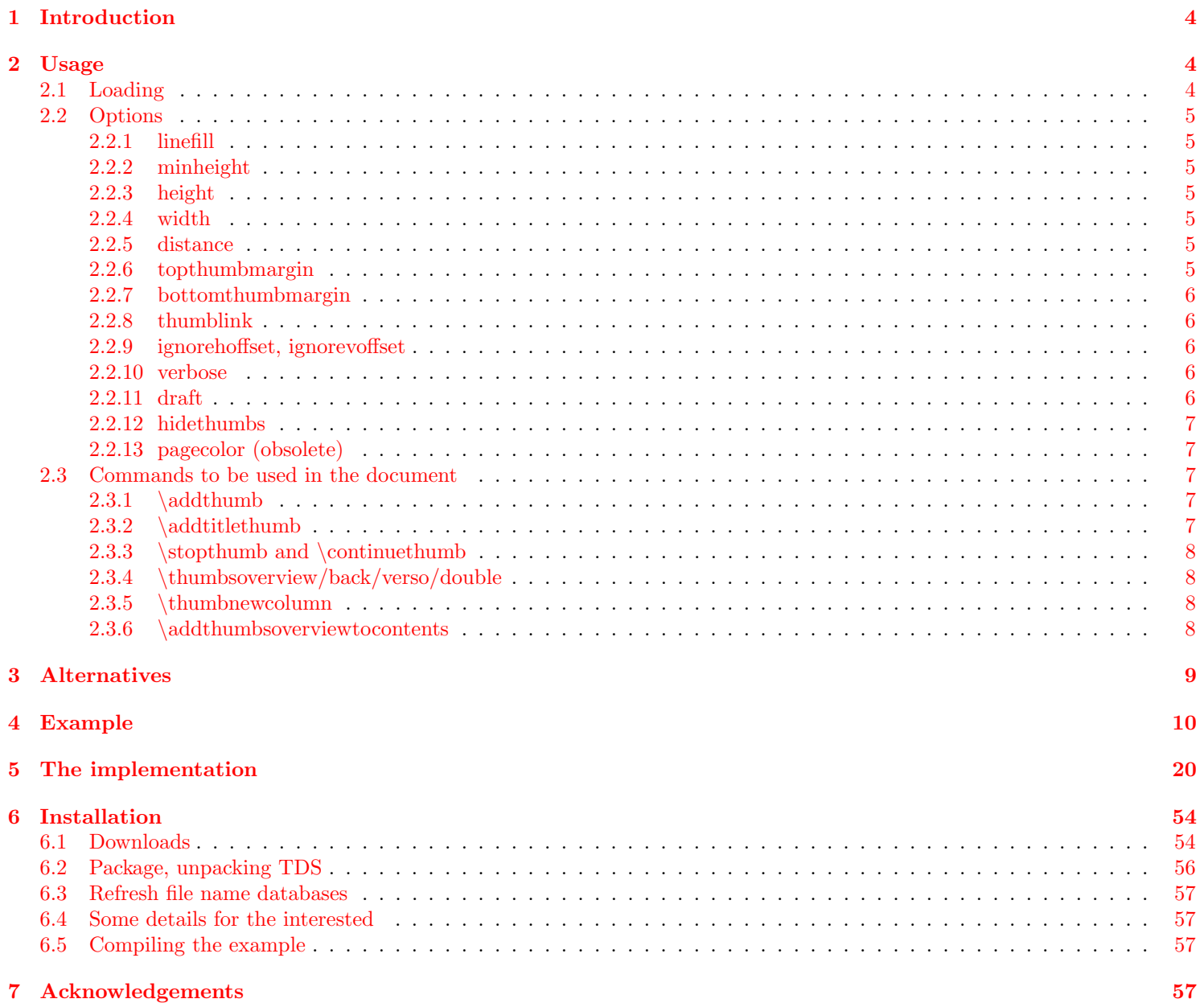

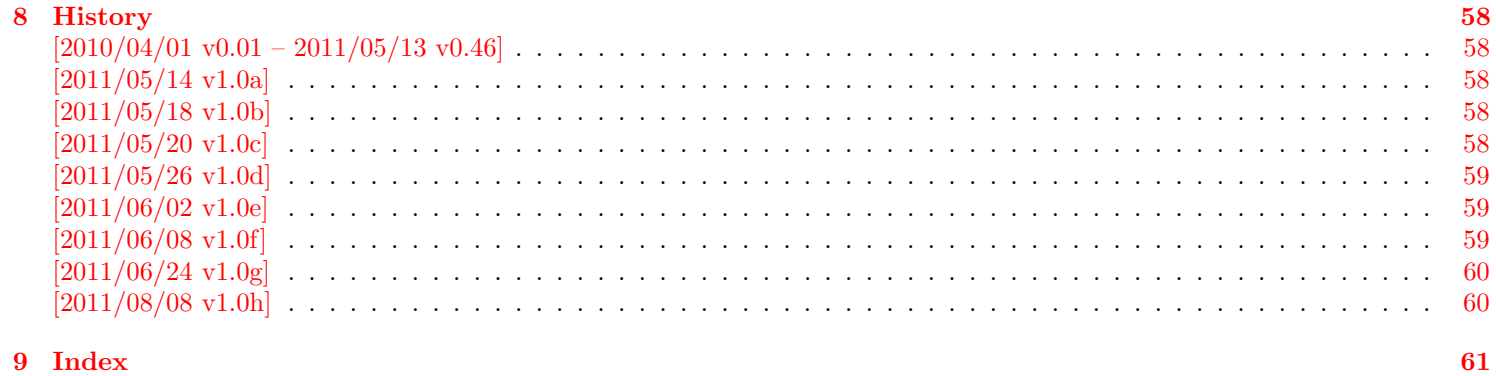

# <span id="page-3-0"></span>1 Introduction

This package puts running, customizable thumb marks in the outer margin, moving downward as the chapter number (or whatever shall be marked by the thumb marks) increases. Additionally an overview page/table of thumb marks can be added automatically, which gives the respective names of the thumbed objects, the page where the object/thumb mark first appears, and the thumb mark itself at the respective position. The thumb marks are probably useful for documents, where a quick and easy way to find e. g. a chapter is needed, for example in reference guides, anthologies, or quite large documents.

thumbs must be loaded after the page size has been set, when printing the document "shrink to page" should not be used, a printer capable of printing up to the border of the sheet of paper is needed (or afterwards cutting the paper).

Usage with \usepackage[landscape]{geometry}, \documentclass[landscape]{. . . }, \usepackage[landscape]{geometry}, \usepackage{lscape}, or \usepackage{pdflscape} is possible.

There are already some packages for creating thumbs, but because none of them did what I wanted, I wrote this new package.<sup>[1](#page-3-3)</sup>

# <span id="page-3-1"></span>2 Usage

# <span id="page-3-2"></span>2.1 Loading

Load the package placing

\usepackage[<options>]{thumbs}

in the preamble of your  $\mathbb{H}\mathbb{F}X$   $2_{\epsilon}$  source file.

The thumbs package takes the dimensions of the page \AtBeginDocument and does not react to changes afterwards. Therefore this package must be loaded *after* the page dimensions have been set, e.g. with package geometry (<http://ctan.org/pkg/geometry>). Of course it is also OK to just keep the default page/paper settings, but when anything is changed, it must be done before thumbs executes its \AtBeginDocument code.

The format of the paper, where the document shall be printed upon, should also be used for creating the document. Then the document can be printed without adapting the size, like e.g. "shrink to page". That would add a white border around the document and by moving the thumb marks from the edge of the paper they no longer appear at the side of the stack of paper. (Therefore e. g. for printing the example file to A4 paper it is necessary to add a4paper option to the document class and recompile it! Then the thumb marks column change will occure at another point, of course.) It is also necessary to use a printer capable of printing up to the border of the sheet of paper. Alternatively it is possible after the printing to cut the paper to the right size. While performing this manually is probably quite cumbersome, printing houses use paper, which is slightly larger than the desired format, and afterwards cut it to format.

Some faulty pdf-viewer adds a white line at the bottom and right side of the document when presenting it. This does not change the printed version. To test for this problem, a page of the example file has been completely coloured. (Probably better exclude that page from printing. . . )

When using the thumb marks overview page, it is necessary to \protect entries like \pi (same as with entries in tables of contents, figures, tables,. . . ).

<span id="page-3-3"></span><sup>1</sup>Probably this holds true for the motivation of the authors of quite a lot of packages.

# <span id="page-4-11"></span><span id="page-4-0"></span>2.2 Options

options The thumbs package takes the following options:

## <span id="page-4-9"></span><span id="page-4-1"></span>2.2.1 linefill

linefill Option linefill wants to know how the line between object (e. g. chapter name) and page number shall be filled at the overview page. Empty option will result in a blank line, line will fill the distance with a line, dots will fill the distance with dots.

## <span id="page-4-10"></span><span id="page-4-2"></span>2.2.2 minheight

minheight Option minheight wants to know the minimal vertical extension of each thumb mark. This is only useful in combination with option height=auto (see below). When the height is automatically calculated and smaller than the minheight value, the height is set equal to the given minheight value and a new column/page of thumb marks is used. The default value is 47 pt  $(\approx 16.5 \,\mathrm{mm} \approx 0.65 \,\mathrm{in}).$ 

## <span id="page-4-8"></span><span id="page-4-3"></span>2.2.3 height

height Option height wants to know the vertical extension of each thumb mark. The default value "auto" calculates an appropriate value automatically decreasing with increasing number of thumb marks (but fixed for each document). When the height is smaller than minheight, this package deems this as too small and instead uses a new column/page of thumb marks. If smaller thumb marks are really wanted, choose a smaller minheight (e. g. 0 pt).

## <span id="page-4-13"></span><span id="page-4-4"></span>2.2.4 width

width Option width wants to know the horizontal extension of each thumb mark. The default option-value "auto" calculates a width-value automatically: (\paperwidth minus \textwidth), which is the total width of inner and outer margin, divided by 4. Instead of this, any positive width given by the user is accepted. (Try width={\paperwidth} in the example!) Option width={autoauto} leads to thumb marks, which are just wide enough to fit the widest thumb mark text.

## <span id="page-4-7"></span><span id="page-4-5"></span>2.2.5 distance

distance Option distance wants to know the vertical spacing between two thumb marks. The default value is 2 mm.

## <span id="page-4-12"></span><span id="page-4-6"></span>2.2.6 topthumbmargin

topthumbmargin Option topthumbmargin wants to know the vertical spacing between the upper page (paper) border and top thumb mark. The default (auto) is 1 inch plus \th@bmsvoffset plus \topmargin. Dimensions (e. g. 1 cm) are also accepted.

### <span id="page-5-5"></span><span id="page-5-0"></span>2.2.7 bottomthumbmargin

bottomthumbmargin Option bottomthumbmargin wants to know the vertical spacing between the lower page (paper) border and last thumb mark. The default (auto) for the position of the last thumb is 1in+\topmargin-\th@mbsdistance+\th@mbheighty+\headheight+\headsep+\textheight +\footskip-\th@mbsdistance -\th@mbheighty. Dimensions (e. g. 1 cm) are also accepted.

### <span id="page-5-8"></span><span id="page-5-1"></span>2.2.8 thumblink

thumblink Option thumblink determines, what is hyperlinked at the thumb marks overview page (when the hyperref package is used):

- none creates none hyperlinks
- title hyperlinks the titles of the thumb marks
- page hyperlinks the page numbers of the thumb marks
- titleandpage hyperlinks the *title and page* numbers of the thumb marks
- line hyperlinks the whole line, i. e. title, dots (or line or whatsoever) and page numbers of the thumb marks
- rule hyperlinks the whole *rule*.

### <span id="page-5-7"></span><span id="page-5-2"></span>2.2.9 ignorehoffset, ignorevoffset

ignorehoffset Usually \hoffset and \voffset should be regarded, but moving the thumb marks away from the paper edge probably makes ignorevoffset them useless. Therefore \hoffset and \voffset are ignored by default, or when option ignorehoffset or ignorehoffset=true is used (and ignorevoffset or ignorevoffset=true, respectively). But in case that the user wants to print at one sort of paper but later trim it to another one, regarding the offsets would be necessary. Therefore ignorehoffset=false and ignorevoffset=false can be used to regard these offsets. (Combinations ignorehoffset=true, ignorevoffset=false and ignorehoffset=false, ignorevoffset=true are also possible.)

### <span id="page-5-9"></span><span id="page-5-3"></span>2.2.10 verbose

verbose Option verbose=false (the default) suppresses some messages, which otherwise are presented at the screen and written into the log file. Look for

### \*\*\*\*\*\*\*\*\*\*\*\*\*\* THUMB dimensions \*\*\*\*\*\*\*\*\*\*\*\*\*\*

in the log file for height and width of the thumb marks as well as top and bottom thumb marks margins.

### <span id="page-5-6"></span><span id="page-5-4"></span>2.2.11 draft

draft Option draft (not the default) sets the thumb mark width to 2 pt, thumb mark text colour to black and thumb mark background colour to gray. Either do not use this option with the thumbs package at all, or use draft=false, or final, or final=true to get the original appearance of the thumb marks.

### <span id="page-6-7"></span><span id="page-6-0"></span>2.2.12 hidethumbs

hidethumbs Option hidethumbs (not the default) prevents thumbs to create thumb marks (or thumb marks overview pages). This could be useful when thumb marks were placed, but for some reason no thumb marks (and overview pages) shall be placed. Removing \usepackage[...]{thumbs} would not work but create errors for unknown commands (e. g. \addthumb, \addtitlethumb, \thumbnewcolumn, \stopthumb, \continuethumb, \addthumbsoverviewtocontents, \thumbsoverview, \thumbsoverviewback, \thumbsoverviewverso, and \thumbsoverviewdouble). (A \jobname.tmb file is created nevertheless.) – Either do not use this option with the thumbs package at all, or use hidethumbs=false to get the original appearance of the thumb marks.

## <span id="page-6-8"></span><span id="page-6-1"></span>2.2.13 pagecolor (obsolete)

pagecolor Option pagecolor is obsolete. Instead the pagecolor package is used. Use  $\text{log}(\ldots)$  after  $\text{log}(\ldots)$  {thumbs} and before \begin{document} to define a background colour of the pages.

## <span id="page-6-2"></span>2.3 Commands to be used in the document

## <span id="page-6-5"></span><span id="page-6-3"></span> $2.3.1$  \addthumb

\addthumb To add a thumb mark, use the \addthumb command, which has these four parameters:

- 1. a title for the thumb mark (for the thumb marks overview page, e. g. the chapter title),
- 2. the text to be displayed in the thumb mark (for example the chapter number: \thechapter),
- 3. the colour of the text in the thumb mark,
- 4. and the background colour of the thumb mark

(parameters in this order) at the page where you want this thumb mark placed (for the first time).

### <span id="page-6-6"></span><span id="page-6-4"></span>2.3.2 \addtitlethumb

\addtitlethumb When a thumb mark shall not or cannot be placed on a page, e.g. at the title page or when using \includepdf from pdfpages package, but the reference in the thumb marks overview nevertheless shall name that page number and hyperlink to that page, \addtitlethumb can be used at the following page. It has five arguments. The arguments one to four are identical to the ones of \addthumb (see above), and the fifth argument consists of the label of the page, where the hyperlink at the thumb marks overview page shall link to. The thumbs package does not create that label! But for the first page the label pagesLTS.0 can be use, which is already placed there by the used pageslts package.

### <span id="page-7-5"></span><span id="page-7-0"></span>2.3.3  $\to$  and  $\to$

\stopthumb When a page (or pages) shall have no thumb marks, use the \stopthumb command (without parameters). Placing another \continuethumb thumb mark with \addthumb or \addtitlethumb or using the command \continuethumb continues the thumb marks.

## <span id="page-7-7"></span><span id="page-7-1"></span>2.3.4 \thumbsoverview/back/verso/double

\thumbsoverviewback \thumbsoverviewverso \thumbsoverviewdouble

\thumbsoverview The commands \thumbsoverview, \thumbsoverviewback, \thumbsoverviewverso, and/or \thumbsoverviewdouble is/are used to place the overview page(s) for the thumb marks. Their single parameter is used to mark this page/these pages (e. g. in the page header). If these marks are not whished, \thumbsoverview...{} will generate empty marks in the page header(s). \thumbsoverview can be used more than once (for example at the beginning and at the end of the document, or \thumbsoverview at the beginning and \thumbsoverviewback at the end). The overviews have labels TableOfThumbs1, TableOfThumbs2, and so on, which can be referred to with e. g. \pageref{TableOfThumbs1}. The reference TableOfThumbs (without number) aims at the last used Table of Thumbs (for compatibility with older versions of this package).

- \thumbsoverview prints the thumb marks at the right side and (in twoside mode) skips left sides (useful e. g. at the beginning of a document)
- \thumbsoverviewback prints the thumb marks at the left side and (in twoside mode) skips right sides (useful e. g. at the end of a document)
- \thumbsoverviewverso prints the thumb marks at the right side and (in twoside mode) repeats them at the next left side and so on (useful anywhere in the document and when one wants to prevent empty pages)
- \thumbsoverviewdouble prints the thumb marks at the left side and (in twoside mode) repeats them at the next right side and so on (useful anywhere in the document and when one wants to prevent empty pages)

### <span id="page-7-6"></span><span id="page-7-2"></span>2.3.5 \thumbnewcolumn

\thumbnewcolumn With the command \thumbnewcolumn a new column can be started, even if the current one was not filled. This could be useful e. g. for a dictionary, which uses one column for translations from language A to language B, and the second column for translations from language B to language A. But in that case one probably should increase the size of the thumb marks, so that 26 thumb marks (in case of the latin alphabet) fill one thumb column. Do not use \thumbnewcolumn on a page where \addthumb was already used, but use **\addthumb** immediately after **\thumbnewcolumn**.

### <span id="page-7-4"></span><span id="page-7-3"></span>2.3.6 \addthumbsoverviewtocontents

\addthumbsoverviewtocontents \addthumbsoverviewtocontents with two arguments is a replacement for \addcontentsline{toc}{<level>}{<text>}, where the first argument of **\addthumbsoverviewtocontents** is for **<level>** and the second for **<text>**. If an entry of the thumbs mark overview shall be placed in the table of contents, \addthumbsoverviewtocontents with its arguments should be used immediately before \thumbsoverview.

# <span id="page-8-0"></span>3 Alternatives

- chapterthumb,  $2005/03/10$ , v0.1, by MARKUS KOHM, available at <http://mirror.ctan.org/info/examples/KOMA-Script-3/Anhang-B/source/chapterthumb.sty>; unfortunately without documentation, which is probably available in the book: Kohm, M., & Morawski, J.-U. (2008): KOMA-Script. Eine Sammlung von Klassen und Paketen für L<sup>AT</sup>FX2e, 3., überarbeitete und erweiterte Auflage für KOMA-Script 3, Lehmanns Media, Berlin, Edition dante, ISBN-13: 978-3-86541-291-1, <http://www.lob.de/isbn/3865412912>; in German.
- eso-pic, 2010/10/06, v2.0c by Rolf Niepraschk, available at <http://www.ctan.org/pkg/eso-pic>, was suggested as alternative. If I understood its code right, \AtBeginShipout{\AtBeginShipoutUpperLeft{\put(... is used there, too. Thus I do not see its advantage. Additionally, while compiling the eso-pic test documents with T<sub>E</sub>XLive2010 worked, compiling them with Scientific WorkPlace 5.50 Build 2960 (C) MacKichan Software, Inc.) led to significant deviations of the placements (also changing from one page to the other).
- fancytabs,  $2011/04/16$  v1.1, by RAPHAEL PINSON, available at <http://www.ctan.org/pkg/fancytabs>, but requires TikZ from the [pgf](http://www.ctan.org/pkg/pgf) bundle.
- $-$  thumb, 2001, without file version, by INGO KLÖCKEL, available at <ftp://ftp.dante.de/pub/tex/info/examples/ltt/thumb.sty>, unfortunately without documentation, which is probably available in the book: Klöckel, I. (2001): LATEX2e. Tips und Tricks, Dpunkt.Verlag GmbH, [ISBN-13: 978-3-93258-837-2;](http://amazon.de/o/ASIN/3932588371) in German.
- thumb (a completely different one),  $1997/12/24$ , v1.0, by CHRISTIAN HOLM, available at <http://www.ctan.org/pkg/thumb>.
- thumbindex,  $2009/12/13$ , without file version, by HISASHI MORITA, available at <http://hisashim.org/2009/12/13/thumbindex.html>.
- thumb-index, from the fancyhdr package, 2005/03/22 v3.2, by Piet van Oostrum, available at <http://www.ctan.org/pkg/fancyhdr>.
- thumbpdf,  $2010/07/07$ , v3.11, by HEIKO OBERDIEK, is for creating thumbnails in a pdf document, not thumb marks (and therefore no alternative); available at <http://www.ctan.org/pkg/thumbpdf>.
- thumby,  $2010/01/14$ ,  $v0.1$ , by SERGEY GOLDGABER, "is designed to work with the [memoir](http://www.ctan.org/pkg/memoir) class, and also requires PerlTFX and [tikz"](http://www.ctan.org/pkg/pgf) (<http://www.ctan.org/pkg/thumby>), available at <http://www.ctan.org/pkg/thumby>.

(You programmed or found another alternative, which is available at [CTAN:](ftp://ftp.ctan.org/tex-archive/)? OK, send an e-mail to me with the name, location at [CTAN:](ftp://ftp.ctan.org/tex-archive/), and a short notice, and I will probably include it in the list above.)

# <span id="page-9-0"></span>4 Example

```
1 \langle*example\rangle2 \documentclass[twoside,british]{article}[2007/10/19]% v1.4h
3 %%%%%%%%%%%%%%%%%%%%%%%%%%%%%%%%%%%%%%%%%%%%%%%%%%%%%%%%%%%%%%%%%%%%%
4 %%%%%%%%%%%%%%%%%%%%%%%%%%%%%%%%%%%%%%%%%%%%%
5 %% When compiling with SWP 5.50. Build 2960 %
6 %% (copyright MacKichan Software, Inc.), %
7 %% this is additionally needed: %
8 %% \usepackage[T1]{fontenc} %
9 %% \usepackage{amsfonts} %
10 %% \usepackage[math]{cellspace} %
11 %% \usepackage{xcolor} %
12 %% \pagecolor{white} %
13 %% \newcommand{\QTO}[2]{#2} %
14 %%%%%%%%%%%%%%%%%%%%%%%%%%%%%%%%%%%%%%%%%%%%%
15 \usepackage{lipsum}[2011/04/14]% v1.2
16 \usepackage{eurosym}[1998/08/06]% v1.1
17 \usepackage[extension=pdf,%
18 pdfpagelayout=TwoPageRight,pdfpagemode=UseThumbs,%
19 plainpages=false,pdfpagelabels=true,%
20 hyperindex=false,%
21 pdflang={en},%
22 pdftitle={thumbs package example},%
23 pdfauthor={Hans-Martin Muench},%
24 pdfsubject={Example for the thumbs package},%
25 pdfkeywords={LaTeX, thumbs, thumb marks, Hans-Martin Muench},%
26 pdfview=Fit,pdfstartview=Fit,%
27 linktoc=all]{hyperref}[2011/04/17]% v6.82g
28 \usepackage[thumblink=rule,linefill=dots,height={auto},minheight={47pt},%
29 width={auto},distance={2mm},topthumbmargin={auto},bottomthumbmargin={auto},%
30 ignorehoffset=true,ignorevoffset=true,final=true,hidethumbs=false,%
31 verbose=true]{thumbs}[2011/08/08]% v1.0h
32 \nopagecolor% use \pagecolor{white} if \nopagecolor does not work
33 \gdef\unit#1{\mathord{\thinspace\mathrm{#1}}}%
34 \makeatletter
35 \@ifundefined{Hy@Warning}{% hyperref not loaded
36 \@ifundefined{\url}{\let\url\verb}% neither url
37 }{% hyperref loaded
38 }%
39 \makeatother
40 \listfiles
41 \begin{document}
42 \pagenumbering{arabic}
43 \section*{Example for thumbs}
```

```
44 \addcontentsline{toc}{section}{Example for thumbs}
```

```
45 \markboth{Example for thumbs}{Example for thumbs}
```

```
46
47 This example demonstrates the most common uses of package
48 \textsf{thumbs}, v1.0h as of 2011/08/08 (HMM).
49 The used options were \texttt{thumblink=rule}, \texttt{linefill=dots},
50 \texttt{height=auto}, \texttt{minheight=\{47pt\}}, \texttt{width={auto}},
51 \texttt{distance=\{2mm\}}, \newline
52 \texttt{topthumbmargin=\{auto\}}, \texttt{bottomthumbmargin=\{auto\}},
53 \texttt{ignorehoffset=true}, \texttt{ignorevoffset=true},
54 \texttt{final=true},\texttt{hidethumbs=false}, and \texttt{verbose=true}.
55
56 \noindent These are the default options, except \texttt{verbose=true}.
57 For more details please see the documentation!\newline
58
59 \textbf{Hyperlinks or not:} If the \textsf{hyperref} package is loaded,
60 the references in the overview page for the thumb marks are also hyperlinked
61 (except when option \texttt{thumblink=none} is used).\newline
62
63 \bigskip
64
65 {\color{teal} Save per page about $200\unit{ml}$ water, $2\unit{g}$ CO$_{2}$
66 and $2\unit{g}$ wood:\newline
67 Therefore please print only if this is really necessary.}\newline
68
69 \bigskip
70
71 \textbf{%
72 For testing purpose page \pageref{greenpage} has been completely coloured!
73 \newline
74 Better exclude it from printing\ldots \newline}
75
76 \bigskip
77
78 Some thumb mark texts are too large for the thumb mark (especially when the
79 paper size and therefore also the thumb mark size is decreased).
80 When option \texttt{width=\{autoauto\}} would be used,
81 the thumb mark width would be automatically increased.
82
83 \bigskip
84
85 For printing this example to another format of paper (e.\lambda,g.\ A4)86 it is necessary to add the according option (e, \xi, g, \xi) werb|a4paper|)
87 to the document class and recompile it! (In that case the
88 thumb marks column change will occure at another point, of course.)
89 With paper format equal to document format the document can be printed
90 without adapting the size, like e.\, \backslash, g.91 \textquotedblleft shrink to page\textquotedblright .
92 That would add a white border around the document
```

```
93 and by moving the thumb marks from the edge of the paper they no longer appear
94 at the side of the stack of paper. It is also necessary to use a printer
95 capable of printing up to the border of the sheet of paper. Alternatively
96 it is possible after the printing to cut the paper to the right size.
97 While performing this manually is probably quite cumbersome,
98 printing houses use paper, which is slightly larger than the
99 desired format, and afterwards cut it to format.
100
101 \newpage
102
103 \addtitlethumb{Frontmatter}{0}{white}{gray}{pagesLTS.0}
104
105 At the first page no thumb mark was used, but we want to begin with thumb marks
106 at the first page, therefore a
107 \begin{verbatim}
108 \addtitlethumb{Frontmatter}{0}{white}{gray}{pagesLTS.0}
109 \end{verbatim}
110 was used at the beginning of this page.
111
112 \newpage
113
114 \tableofcontents
115
116 \newpage
117
118 To include an overview page for the thumb marks,
119 \begin{verbatim}
120 \addthumbsoverviewtocontents{section}{Thumb marks overview}%
121 \thumbsoverview{Table of Thumbs}
122 \end{verbatim}
123 is used, where \textbackslash addthumbsoverviewtocontents adds the thumb
124 marks overview page to the table of contents.
125
126 \addthumbsoverviewtocontents{section}{Thumb marks overview}%
127 \thumbsoverview{Table of Thumbs}
128
129 That were the overview pages for the thumb marks.
130
131 \newpage
132
133 \section{The first section}
134 \addthumb{First section}{\space\Huge{\textbf{$1^ \textrm{st}$}}}{yellow}{green}
135
136 \begin{verbatim}
137 \addthumb{First section}{\space\Huge{\textbf{$1^ \textrm{st}$}}}{yellow}{green}
138 \end{verbatim}
139
```

```
140 A thumb mark is added for this section. The parameters are: title for the thumb mark,
141 the text to be displayed in the thumb mark (choose your own format),
142 the colour of the text in the thumb mark,
143 and the background colour of the thumb mark (parameters in this order).\newline
144
145 Now for some pages of \textquotedblleft content\textquotedblright\ldots
146
147 \newpage
148 \lipsum[1]
149 \newpage
150 \lipsum[1]
151 \newpage
152 \lipsum[1]
153 \newpage
154
155 \section{The second section}
156 \addthumb{Second section}{\Huge{\textbf{\arabic{section}}}}{green}{yellow}
157
158 For this section, the text to be displayed in the thumb mark was set to
159 \begin{verbatim}
160 \Huge{\textbf{\arabic{section}}}
161 \end{verbatim}
162 i.\,e. the number of the section will be displayed (huge \& bold).\newline
163
164 Let us change the thumb mark on a page with an even number:
165
166 \newpage
167
168 \section{The third section}
169 \addthumb{Third section}{\Huge{\textbf{\arabic{section}}}}{blue}{red}
170
171 No problem!
172
173 And you do not need to have a section to add a thumb:
174
175 \newpage
176
177 \addthumb{Still third section}{\Huge{\textbf{\arabic{section}b}}}{red}{blue}
178
179 This is still the third section, but there is a new thumb mark.
180
181 On the other hand, you can even get rid of the the thumb marks
182 for some page(s):
183
184 \newpage
185
186 \stopthumb
```

```
187
188 The command
189 \begin{verbatim}
190 \stopthumb
191 \end{verbatim}
192 was used here. Until another addthumb (with parameters) or
193 \begin{verbatim}
194 \continuethumb
195 \end{verbatim}
196 is used, there will be no more thumb marks.
197
198 \newpage
199
200 Still no thumb marks.
201
202 \newpage
203
204 Still no thumb marks.
205
206 \newpage
207
208 Still no thumb marks.
209
210 \newpage
211
212 \continuethumb
213
214 Thumb mark continued (unchanged).
215
216 \newpage
217
218 Thumb mark continued (unchanged).
219
220 \newpage
221
222 Time for another thumb,
223
224 \addthumb{Another heading}{Small text}{white}{black}
225
226 and another.
227
228 \addthumb{Huge Text}{\Huge{Huge Text}}{yellow}{green}
229
230 \bigskip
231
232 \textquotedblleft {\Huge{Huge Text}}\textquotedblright\ is too large for
```

```
233 the thumb mark. When option \texttt{width=\{autoauto\}} would be used,
```

```
234 the thumb mark width would be automatically increased.\label{HugeText}
235
236 \addthumb{bold text }{\textbf{Bf Text}}{pink}{blue}
237
238 \addthumb{Huge Bold Text}{\Huge{\textbf{HBT}}}{black}{yellow}
239
240 \bigskip
241
242 When there is more than one thumb mark at one page, this is also no problem.
243
244 \newpage
245
246 Some text
247
248 \newpage
249
250 Some text
251
252 \newpage
253
254 Some text
255
256 \newpage
257
258 \section{xcolor}
259 \addthumb{xcolor}{\Huge{\textbf{xcolor}}}{magenta}{cyan}
260
261 It is probably a good idea to have a look at the \textsf{xcolor} package
262 and use other colours than used in this example.
263
264 (About automatically increasing the thumb mark width to the thumb mark text
265 width please see the note at page<sup>~</sup>\pageref{HugeText}.)
266
267 \newpage
268
269 \addthumb{A mark}{\Huge{\textbf{A}}}{lime}{darkgray}
270
271 I just need to add further thumb marks to get them reaching the bottom of the page.
272
273 Generally the vertical size of the thumb marks is set to the value given in the
274 height option. If it is \texttt{auto}, the size of the thumb marks is decreased,
275 so that they fit all on one page. But when they get smaller than \texttt{minheight},
276 instead of decreasing their size further, a new thumbs column is started
277 (which will happen here).
278
279 \newpage
280
```

```
15
```
<span id="page-15-12"></span><span id="page-15-11"></span><span id="page-15-10"></span><span id="page-15-9"></span><span id="page-15-8"></span><span id="page-15-7"></span><span id="page-15-6"></span><span id="page-15-5"></span><span id="page-15-4"></span><span id="page-15-3"></span><span id="page-15-2"></span><span id="page-15-1"></span><span id="page-15-0"></span> \addthumb{B mark}{\Huge{\textbf{B}}}{brown}{pink} There! A new thumb column was started automatically! \newpage \addthumb{C mark}{\Huge{\textbf{C}}}{brown}{pink} You can, of course, keep the colour for more than one thumb mark. \newpage \addthumb{\$1/1.\,955\,83\$\, EUR}{\Huge{\textbf{D}}}{orange}{violet} I am just adding further thumb marks. If you are curiouse why the thumb mark between \textquotedblleft C mark\textquotedblright\ and \textquotedblleft E mark\textquotedblright\ has not been named \textquotedblleft D mark\textquotedblright\ but \textquotedblleft \$1/1.\,955\,83\$\, EUR\textquotedblright : \$1\unit{DM}=1\unit{D\ Mark}=1\unit{Deutsche\ Mark}\$\newline 303 \the state final  $\frac{1}{1.\,955\,83}\cdot\frac{1}{1.\,955\,83\,000}$  and  $\frac{1}{1.\,955\,83\,0000}$  \newpage Let us have a look at \verb|\thumbsoverviewverso|: \addthumbsoverviewtocontents{section}{Table of Thumbs, verso mode}% \thumbsoverviewverso{Table of Thumbs, verso mode} \newpage And, of course, also at \verb|\thumbsoverviewdouble|: \addthumbsoverviewtocontents{section}{Table of Thumbs, double mode}% \thumbsoverviewdouble{Table of Thumbs, double mode} \newpage \addthumb{E mark}{\Huge{\textbf{E}}}{lightgray}{black} I am just adding further thumb marks. \newpage \addthumb{F mark}{\Huge{\textbf{F}}}{magenta}{black}

```
328
329 Some text.
330
331 \newpage
332 \thumbnewcolumn
333 \addthumb{New thumb marks column}{\Huge{\textit{NC}}}{magenta}{black}
334
335 There! A new thumb column was started manually!
336
337 \newpage
338
339 Some text.
340
341 \newpage
342
343 \addthumb{G mark}{\Huge{\textbf{G}}}{orange}{violet}
344
345 I just added another thumb mark.
346
347 \newpage
348
349 \pagecolor{green}
350
351 \makeatletter
352 \@ifundefined{Hy@Warning}{% hyperref not loaded
353 }{\phantomsection% hyperref loaded
354 }%
355 \makeatother
356
357 \label{greenpage}
358
359 Some faulty pdf-viewer sometimes (for the same document!)
360 adds a white line at the bottom and right side of the document
361 when presenting it. This does not change the printed version.
362 To test for this problem, this page has been completely coloured.
363 (Probably better exclude this page from printing!)
364
365 \textsc{Heiko Oberdiek} wrote at Tue, 26 Apr 2011 14:13:29 +0200
366 in the \newline
367 comp.text.tex newsgroup (see e.\,g. \newline
368 \url{http://groups.google.com/group/de.comp.text.tex/msg/b3aea4a60e1c3737}):\newline
369 \textquotedblleft Der Ursprung ist 0 0,
370 da gibt es nicht viel zu runden; bei den anderen Seiten
371 werden pt als bp in die PDF-Datei geschrieben, d.h.
372 der Balken ist um 72.27/72 zu gro\ss{}, das
373 sollte auch Rundungsfehler abdecken.\textquotedblright
374
```
<span id="page-17-0"></span> (The origin is 0 0, there is not much to be rounded; for the other sides the \$\unit{pt}\$ are written as \$\unit{bp}\$ into the pdf-file, i.\,e. the rule is too large by \$72.27/72\$, which should cover also rounding errors.) 

```
380 The thumb marks are also too large - on purpose! This has been done
381 to assure, that they cover the page up to its (paper) border,
382 therefore they are placed a little bit over the paper margin.
383
384 Now I red somwhere in the net (should have remembered to note the url),
385 that white margins are presented, whenever there is some object outside
386 of the page. Thus, it is a feature, not a bug?!
387 What I do not understand: The same document sometimes is presented
388 with white lines and sometimes without (same viewer, same PC).\newline
389 But at least it does not influence the printed version.
390
391 \newpage
392
393 \pagecolor{white}
394
395 It is possible to use the Table of Thumbs more than once (for example
396 at the beginning and the end of the document) and to refer to them via e.\,,g.397 \verb|\pageref{TableOfThumbs1}, \pageref{TableOfThumbs2}|,... ,
398 here: page \pageref{TableOfThumbs1}, page \pageref{TableOfThumbs2},
399 and via e.\,g. \verb|\pageref{TableOfThumbs}| it is referred to the last used
400 Table of Thumbs (for compatibility with older package versions).
401 If there is only one Table of Thumbs, this one is also the last one, of course.
402 Here it is at page \pageref{TableOfThumbs}.\newline
403
404 Now let us have a look at \verb|\thumbsoverviewback|:
405
406 \addthumbsoverviewtocontents{section}{Table of Thumbs, back mode}%
407 \thumbsoverviewback{Table of Thumbs, back mode}
408
409 \newpage
410
411 Text can be placed after any of the Tables of Thumbs, of course.
412
413 \end{document}
```

```
414 \langle/example\rangle
```
# <span id="page-19-0"></span>5 The implementation

We start off by checking that we are loading into LATEX  $2\varepsilon$  and announcing the name and version of this package.

```
415 \langle*package\rangle416 \NeedsTeXFormat{LaTeX2e}[2009/09/24]
417 \ProvidesPackage{thumbs}[2011/08/08 v1.0h
418 Thumb marks and overwiew page(s) (HMM)]
419
  A short description of the thumbs package:
```

```
420 %% This package allows to create a customizable thumb index,
421 %% providing a quick and easy reference methode for large documents,
422 %% as well as an overview page.
423
```
For SW(P) users, we issue a warning. Unfortunately, we cannot check for the used software (can we?), and there will be a stack overflow when using hyperref even before the thumbs package is loaded, thus the warning might not even reach the users. (Thus: Read the manual of the thumbs package!) The options for those packages might be changed by the user – I did not test all available options, thus first test, whether the document can be compiled with these options, and then try to change them according to your whishes.

```
424 \message{^^J *** Compiling with SW(P)? ^^J%
```
<span id="page-19-1"></span>425 Please see the sw(p)\*.log or \jobname.log-file! \*\*\* ^^J}

```
426 \PackageWarningNoLine{thumbs}{%
```
- When compiling with SWP 5.50 Build 2960\MessageBreak%
- (\copyright\space MacKichan Software, Inc.),\MessageBreak%
- these additional packages are needed:\MessageBreak%
- \string\usepackage[T1]{fontenc}\MessageBreak%
- \string\usepackage{amsfonts}\MessageBreak%
- \string\usepackage[math]{cellspace}\MessageBreak%
- \string\usepackage{xcolor}\MessageBreak%
- <span id="page-19-5"></span>\string\pagecolor{white}\MessageBreak%
- <span id="page-19-3"></span>\string\newcommand{\string\QTO}[2]{\string#2}\MessageBreak%
- especially before hyperref and thumbs,\MessageBreak%
- but best right after the \string\documentclass!\MessageBreak%

```
438 }
```

```
439
```
For the handling of the options we need the kvoptions package of HEIKO OBERDIEK (see subsection  $6.1$ ):

```
440 \RequirePackage{kvoptions}[2010/12/23]% v3.10
```
as well as some other packages:

- <span id="page-19-7"></span>\RequirePackage{atbegshi}[2011/01/30]% v1.15
- <span id="page-19-8"></span>\RequirePackage{xcolor}[2007/01/21]% v2.11
- <span id="page-19-9"></span>\RequirePackage{picture}[2009/10/11]% v1.3
- <span id="page-19-10"></span>\RequirePackage{alphalph}[2010/04/18]% v2.3

For the total number of the current page we need the pageslts package of myself (see subsection [6.1\)](#page-53-1). It also loads the undolabl package, which is needed for \overridelabel:

```
445 \RequirePackage{pageslts}[2011/08/08]% v1.2a
```

```
446 \RequirePackage{pagecolor}[2011/08/08]% v1.0c
```

```
447 \RequirePackage{rerunfilecheck}[2011/04/15]% v1.7
448 \RequirePackage{infwarerr}[2010/04/08]% v1.3
```

```
449 \RequirePackage{atveryend}[2011/04/23]% v1.7
```
A last information for the user:

```
450 %% thumbs may work with earlier versions of LaTeX2e and those packages,
451 %% but this was not tested. Please consider updating your LaTeX contribution
```

```
452 %% and packages to the most recent version (if they are not already the most
```

```
453 %% recent version).
```

```
454
```
See subsection [6.1](#page-53-1) about how to get them.

The options are introduced:

```
455 \SetupKeyvalOptions{family=thumbs,prefix=thumbs@}
```

```
456 \DeclareStringOption{linefill}[dots]% \thumbs@linefill
```

```
457 \DeclareStringOption[rule]{thumblink}[rule]
```

```
458 \DeclareStringOption[47pt]{minheight}[47pt]
```

```
459 \DeclareStringOption{height}[auto]
```

```
460 \DeclareStringOption{width}[auto]
```

```
461 \DeclareStringOption{distance}[2mm]
```

```
462 \DeclareStringOption{topthumbmargin}[auto]
```

```
463 \DeclareStringOption{bottomthumbmargin}[auto]
```

```
464 \DeclareBoolOption[true]{ignorehoffset}
```

```
465 \DeclareBoolOption[true]{ignorevoffset}
```

```
466 \DeclareBoolOption[true]{verbose}
```

```
467 \DeclareComplementaryOption{silent}{verbose}
```

```
468 \DeclareBoolOption{draft}
```

```
469 \DeclareComplementaryOption{final}{draft}
```

```
470 \DeclareBoolOption[false]{hidethumbs}
```
pagecolor The pagecolor option is obsolete now, but for compatibility with older documents we still provide it at the time beeing (might be removed in future versions).

```
471 \DeclareStringOption{pagecolor}
472
473 \ProcessKeyvalOptions*
474
```
We set the (background) page colour to \thepagecolor (from the pagecolor package), because the xcolour package needs a defined colour here (it can be changed later).

```
475 \ifx\thumbs@pagecolor\empty%
476 \pagecolor{\thepagecolor}
477 \else
```
- <span id="page-21-4"></span>\PackageWarningNoLine{thumbs}{Option pagecolor is obsolete.\MessageBreak%
- Instead the pagecolor package is used.\MessageBreak%
- <span id="page-21-9"></span>Use \string\pagecolor{...}\space after \string\usepackage[...]{thumbs}\space and\MessageBreak%
- before \string\begin{document}\space to define a background colour\MessageBreak%
- of the pages}
- <span id="page-21-10"></span>\pagecolor{\thumbs@pagecolor}

\fi

<span id="page-21-3"></span>

ignorehoffset Usually \hoffset and \voffset should be regarded, but moving the thumb marks away from the paper edge probably makes ignorevoffset them useless. Therefore \hoffset and \voffset are ignored by default, or when option ignorehoffset or ignorehoffset=true is used (and ignorevoffset or ignorevoffset=true, respectively). But in case that the user wants to print at one sort of paper but later trim it to another one, regarding the offsets would be necessary. Therefore ignorehoffset=false and ignorevoffset=false can be used to regard these offsets. (Combinations ignorehoffset=true, ignorevoffset=false and ignorehoffset=false, ignorevoffset=true are also possible.)

<span id="page-21-1"></span>\ifthumbs@ignorehoffset

- <span id="page-21-5"></span>\PackageWarningNoLine{thumbs}{%
- Option ignorehoffset NOT =false:\MessageBreak%
- hoffset will be ignored.\MessageBreak%
- To make thumbs regard hoffset use option\MessageBreak%
- ignorehoffset=false}
- <span id="page-21-11"></span>\gdef\th@bmshoffset{0pt}

\else

- <span id="page-21-6"></span>\PackageWarningNoLine{thumbs}{%
- Option ignorehoffset=false:\MessageBreak%
- hoffset will be regarded.\MessageBreak%
- This might move the thumb marks away from the paper edge}
- <span id="page-21-0"></span>\gdef\th@bmshoffset{\hoffset}

499 $\overline{f}$ i

- <span id="page-21-2"></span>\ifthumbs@ignorevoffset
- <span id="page-21-7"></span>\PackageWarningNoLine{thumbs}{%
- Option ignorevoffset NOT =false:\MessageBreak%
- voffset will be ignored.\MessageBreak%
- To make thumbs regard voffset use option\MessageBreak%

```
506 ignorevoffset=false}
```

```
507 \gdef\th@bmsvoffset{-\voffset}
```
\else

- <span id="page-21-8"></span>\PackageWarningNoLine{thumbs}{%
- Option ignorevoffset=false:\MessageBreak%
- voffset will be regarded.\MessageBreak%
- This might move the thumb mark outside of the printable area}
- <span id="page-21-13"></span>\gdef\th@bmsvoffset{\voffset}

```
514 \overline{\text{fi}}
```

```
515
```

```
linefill We process the linefill option value:
          516 \ifx\thumbs@linefill\empty%
          517 \gdef\th@mbs@linefill{\hspace*{\fill}}
          518 \else
          519 \def\th@mbstest{line}%
          520 \ifx\thumbs@linefill\th@mbstest%
          521 \gdef\th@mbs@linefill{\hrulefill}
          522 \else
          523 \def\th@mbstest{dots}%
          524 \ifx\thumbs@linefill\th@mbstest%
          525 \gdef\th@mbs@linefill{\dotfill}
          526 \else
          527 \PackageError{thumbs}{Option linefill with invalid value}{%
          528 Option linefill has value '\thumbs@linefill'.\MessageBreak%
          529 Valid values are '' (empty), 'line', or 'dots'.\MessageBreak%
          530 '' (empty) will be used now. \MessageBreak%
          531 }
          532 \gdef\th@mbs@linefill{\hspace*{\fill}}
          533 \fi
          534 \fi
          535 \fi
          536
```
<span id="page-22-26"></span><span id="page-22-16"></span><span id="page-22-2"></span>We introduce new dimensions for width, height, position of and vertical distance between the thumb marks and some helper dimensions.

```
537 \newdimen\th@mbwidthx
538
539 \newdimen\th@mbheighty% Thumb height y
540 \setlength{\th@mbheighty}{\z@}
541
542 \newdimen\th@mbposx
543 \newdimen\th@mbposy
544 \newdimen\th@mbposyA
545 \newdimen\th@mbposytop
546 \newdimen\th@mbposybottom
547 \newdimen\th@mbwidthxtoc
548 \newdimen\th@mbsposytocy
549 \newdimen\th@mbsposytocyy
550
551 \newdimen\th@mbsdistance% vertical distance between thumb marks
552 \ifx\thumbs@distance\empty%
553 \setlength{\th@mbsdistance}{1mm}
554 \else
555 \setlength{\th@mbsdistance}{\thumbs@distance}
556 \fi
557
```

```
558 \ifthumbs@verbose% \relax
559 \else
560 \PackageWarningNoLine{thumbs}{%
561 Option verbose=false (or silent=true) found:\MessageBreak%
562 You will lose some information}
563 \fi
564
```
We create a new Box for the thumbs, a temporary counter and make some global definitions.

```
565 \newbox\ThumbsBox
```
Generally it is not necessary to initialise a counter, because this is done automatically. But some packages change the handling of counters (e.g. the localloc package as of 1995/09/24, v1.1b), and then a new counter might have a value different from zero (or the register might even contain something which is not a number value at all but some other string).

```
567 \newcounter{th@mbs@tmpA}
568 \setcounter{th@mbs@tmpA}{0}
569
570 \gdef\th@mbs{0}
571 \gdef\th@mbsmax{0}
572 \gdef\th@umbsperpage{0}% will be set via aux file
573 \gdef\th@umbsperpagecount{0}
574
575 \gdef\th@mbtitle{}
576 \gdef\th@mbtext{}
577 \gdef\th@mbtextcolour{\thepagecolor}
578 \gdef\th@mbbackgroundcolour{\thepagecolor}
579 \gdef\th@mbcolumn{0}
580
581 \gdef\th@mbtextA{}
582 \gdef\th@mbtextcolourA{\thepagecolor}
583 \gdef\th@mbbackgroundcolourA{\thepagecolor}
584
585 \gdef\th@mbprinting{1}
586 \gdef\th@mbtoprint{0}
587 \gdef\th@mbonpage{0}
588 \gdef\th@mbonpagemax{0}
589
590 \gdef\th@mbcolumnnew{0}
591
592 \gdef\th@mbs@toc@level{}
593 \gdef\th@mbs@toc@text{}
594
595 \gdef\th@mbmaxwidth{0pt}
596
597 \gdef\th@mb@titlelabel{}
598
```
<span id="page-24-20"></span> \gdef\th@mbstable{0}% number of thumb marks overview tables 

It is checked whether writing to thumbs.tmb is allowed.

```
601 \if@filesw% \relax
602 \else
603 \PackageWarningNoLine{thumbs}{No auxiliary files allowed!\MessageBreak%
604 It was not allowed to write to files.\MessageBreak%
605 A lot of packages do not work without access to files\MessageBreak%
606 like the .aux one. The thumbs package needs to write\MessageBreak%
607 to the \jobname.tmb file. To exit press\MessageBreak%
608 Ctrl+Z\MessageBreak%
609 .\MessageBreak%
610 }
611 \fi
```
<span id="page-24-8"></span>

In  $\setminus$  setth@mbheight the height of a thumb mark (for automatically thumb heights) is computed as "((Thumbs extension) / (Number of Thumbs)) -  $(2 \times$  distance between Thumbs)".

<span id="page-24-9"></span>\newcommand{\setth@mbheight}{%

- <span id="page-24-15"></span>\setlength{\th@mbheighty}{\z@}
- <span id="page-24-2"></span>\advance\th@mbheighty+\headheight
- <span id="page-24-3"></span>\advance\th@mbheighty+\headsep
- <span id="page-24-11"></span>\advance\th@mbheighty+\textheight
- <span id="page-24-1"></span>\advance\th@mbheighty+\footskip
- <span id="page-24-19"></span>\setcounter{th@mbs@tmpA}{\th@mbsmax}
- \ifnum\value{th@mbs@tmpA}>1

```
621 \divide\th@mbheighty\th@mbsmax
```
- \fi
- <span id="page-24-17"></span>\advance\th@mbheighty-\th@mbsdistance
- <span id="page-24-18"></span>\advance\th@mbheighty-\th@mbsdistance
- }
- 

At the beginning of the document \AtBeginDocument is executed. \th@bmshoffset and \th@bmsvoffset are set again, because \hoffset and \voffset could have been changed.

```
627 \AtBeginDocument{%
628 \ifthumbs@ignorehoffset
629 \gdef\th@bmshoffset{0pt}
630 \else
631 \gdef\th@bmshoffset{\hoffset}
632 \fi
633 \ifthumbs@ignorevoffset
634 \gdef\th@bmsvoffset{-\voffset}
635 \else
636 \gdef\th@bmsvoffset{\voffset}
637 \fi
```

```
638 \xdef\th@mbpaperwidth{\the\paperwidth}
639 \setlength{\th@mbposyA}{1pt}
640 \ifdim \thumbs@minheight < \th@mbposyA% too small
641 \setlength{\thumbs@minheight}{1pt}
642 \else
643 \ifdim \thumbs@minheight = \th@mbposyA% small, but ok
644 \else
645 \ifdim \thumbs@minheight > \th@mbposyA% ok
646 \else
647 \PackageError{thumbs}{Option minheight has invalid value}{%
648 Please use a number and a length unit (e.g. mm, cm, pt)\MessageBreak%
649 and no space between as value for option minheight\MessageBreak%
650 and include this value+unit combination in curly brackets\MessageBreak%
651 (please see the thumbs-example.tex file).\MessageBreak%
652 When pressing return, minheight will now be set to 47pt.\MessageBreak%
653 }
654 \setlength{\thumbs@minheight}{47pt}
655 \fi
656 \fi
657 \fi
658 \setlength{\th@mbposyA}{\thumbs@minheight}
```
<span id="page-25-17"></span><span id="page-25-11"></span>This should be a temporary dimension, but we do not want to waste a newdimension, and \th@mbposyA is not used here yet and will be set later.

Thumb height \th@mbheighty is treated. If the value is empty, it is set to \th@mbposyA, which was just defined to be 47 pt (by default, or to the value choosen by the user with package option  $\text{minheight} = \{ \dots \}$ ):

```
659 \ifx\thumbs@height\empty%
```

```
660 \setlength{\th@mbheighty}{\th@mbposyA}
```
\else

```
662 \def\th@mbstest{auto}
```

```
663 \ifx\thumbs@height\th@mbstest%
```
If it is not empty but  $\text{auto}(\text{matic})$ , the value is computed via  $\setminus \text{setth@mbheight}$  (see above).

### <span id="page-25-7"></span>\setth@mbheight

When the height is smaller than **\thumbs@minheight** (default: 47 pt), this is too small, and instead a now column/page of thumb marks is used.

<span id="page-25-18"></span><span id="page-25-12"></span><span id="page-25-9"></span><span id="page-25-5"></span><span id="page-25-3"></span>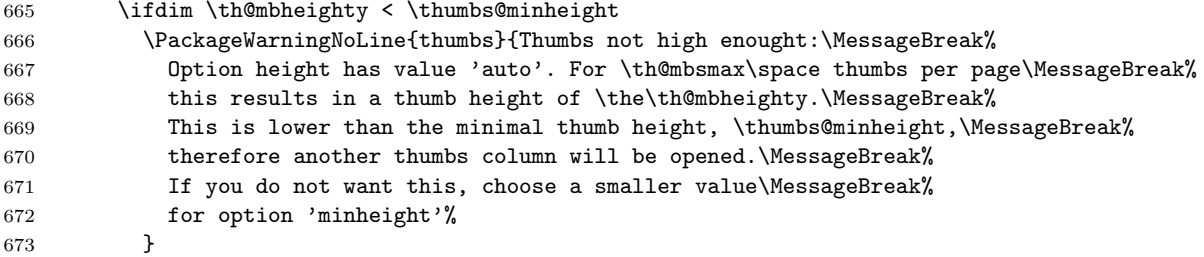

```
674 \setlength{\th@mbheighty}{\z@}
675 \advance\th@mbheighty+\th@mbposyA% = \thumbs@minheight
676 \fi
677 \else
```
When a value has been given for the thumb marks' height, this fixed value is used.

```
678 \ifthumbs@verbose
```

```
679 \edef\thumbsinfo{\the\th@mbheighty}
```
<span id="page-26-8"></span>680 \PackageInfo{thumbs}{Now setting thumbs' height to \thumbsinfo .}

```
681 \setminusfi
```

```
682 \setlength{\th@mbheighty}{\thumbs@height}
```

```
683 \fi
```
684 \fi

Read in the \jobname.tmb-file:

```
685 \newread\@instreamthumb%
```
Inform the users about the dimensions of the thumb marks (look in the log file):

```
686 \ifthumbs@verbose
```

```
687 \message{^^J}
```
- 688 \@PackageInfoNoLine{thumbs}{\*\*\*\*\*\*\*\*\*\*\*\*\*\* THUMB dimensions \*\*\*\*\*\*\*\*\*\*\*\*\*\*}
- <span id="page-26-16"></span>689 \edef\thumbsinfo{\the\th@mbheighty}
- 690 \@PackageInfoNoLine{thumbs}{The height of the thumb marks is \thumbsinfo}

691 \fi

Setting the thumb mark width (\th@mbwidthx):

```
692 \ifthumbs@draft
```

```
693 \setlength{\th@mbwidthx}{2pt}
```
- 694 \else
- <span id="page-26-10"></span>695 \setlength{\th@mbwidthx}{\paperwidth}
- <span id="page-26-11"></span>696 \advance\th@mbwidthx-\textwidth
- <span id="page-26-26"></span>697 \divide\th@mbwidthx4
- <span id="page-26-20"></span>698 \setlength{\th@mbposyA}{0sp}
- <span id="page-26-27"></span>699 \ifx\thumbs@width\empty%
- 700 \else
- <span id="page-26-21"></span>701 \def\th@mbstest{auto}
- <span id="page-26-22"></span>702 \ifx\thumbs@width\th@mbstest%
- 703 \else
- <span id="page-26-23"></span>704 \def\th@mbstest{autoauto}

```
705 \ifx\thumbs@width\th@mbstest%
```
- <span id="page-26-0"></span>706 \@ifundefined{th@mbmaxwidtha}{%
- <span id="page-26-3"></span>707 \if@filesw%
- <span id="page-26-17"></span>708 \gdef\th@mbmaxwidtha{0pt}
- <span id="page-26-18"></span>709 \setlength{\th@mbwidthx}{\th@mbmaxwidtha}
- <span id="page-26-2"></span>710 \AtVeryVeryEnd{
- <span id="page-26-9"></span>711 \PackageWarningNoLine{thumbs}{%
- <span id="page-26-19"></span>712 \string\th@mbmaxwidtha\space undefined.\MessageBreak%
- 713 Rerun to get the thumb marks width right%

<span id="page-27-18"></span><span id="page-27-14"></span><span id="page-27-9"></span><span id="page-27-7"></span><span id="page-27-6"></span><span id="page-27-5"></span><span id="page-27-1"></span>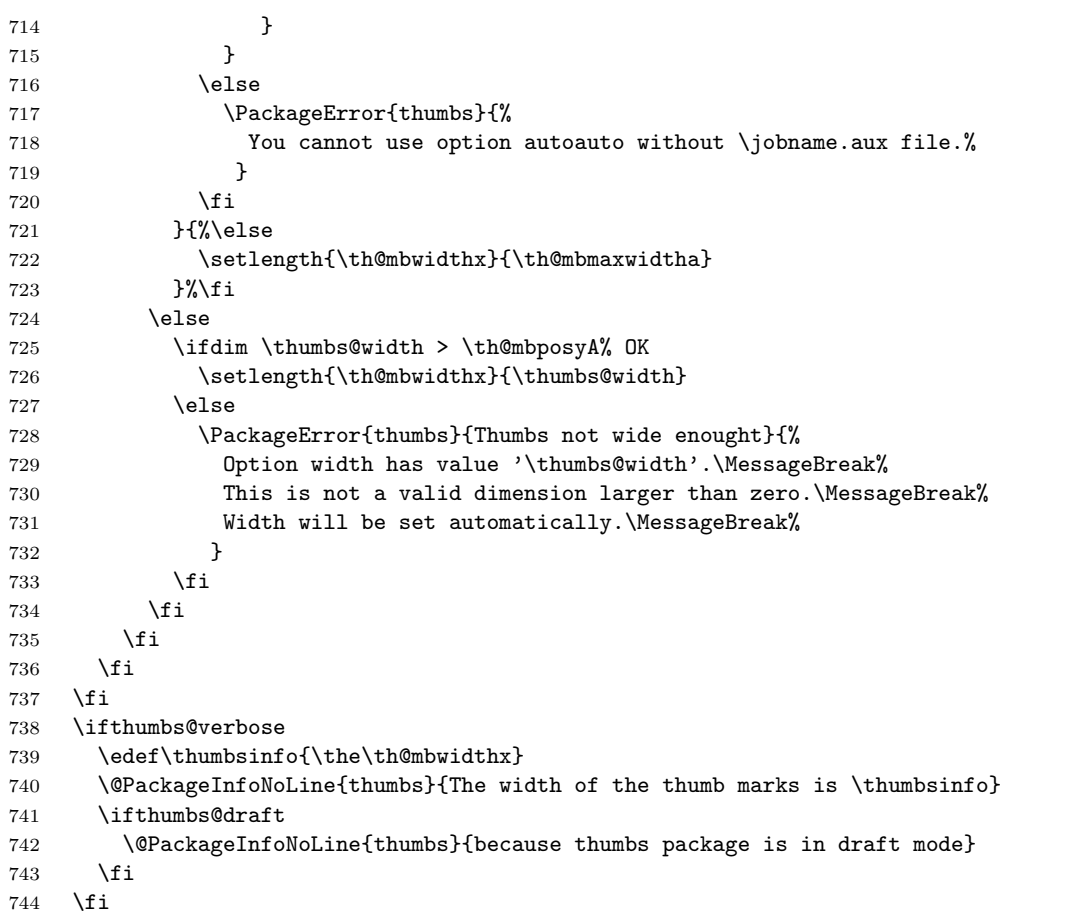

<span id="page-27-15"></span><span id="page-27-4"></span><span id="page-27-2"></span>Setting the position of the first/top thumb mark. Vertical (y) position is a little bit complicated, because option \thumbs@topthumbmargin must be handeled:

```
745 % Thumb position x \th@mbposx
```
- <span id="page-27-8"></span>\setlength{\th@mbposx}{\paperwidth}
- <span id="page-27-11"></span>\advance\th@mbposx-\th@mbwidthx
- <span id="page-27-3"></span>\ifthumbs@ignorehoffset
- <span id="page-27-0"></span>749 \advance\th@mbposx-\hoffset
- \fi
- <span id="page-27-12"></span>\advance\th@mbposx+1pt
- <span id="page-27-13"></span>% Thumb position y \th@mbposy
- <span id="page-27-16"></span>\ifx\thumbs@topthumbmargin\empty%
- <span id="page-27-17"></span>\def\thumbs@topthumbmargin{auto}

```
755 \fi
```
- <span id="page-28-29"></span><span id="page-28-28"></span><span id="page-28-23"></span><span id="page-28-19"></span><span id="page-28-18"></span><span id="page-28-17"></span><span id="page-28-14"></span><span id="page-28-12"></span><span id="page-28-7"></span> \def\th@mbstest{auto} \ifx\thumbs@topthumbmargin\th@mbstest% 758 \setlength{\th@mbposy}{1in} 759 \advance\th@mbposy+\th@bmsvoffset 760 \advance\th@mbposy+\topmargin 761 \advance\th@mbposy-\th@mbsdistance 762 \advance\th@mbposy+\th@mbheighty \else \setlength{\th@mbposyA}{-1pt} \ifdim \thumbs@topthumbmargin > \th@mbposyA% OK \else \PackageWarning{thumbs}{Thumbs column starting too high.\MessageBreak% Option topthumbmargin has value '\thumbs@topthumbmargin'.\MessageBreak% 769 topthumbmargin will be set to -1pt. \MessageBreak% } 771 \gdef\thumbs@topthumbmargin{-1pt} \fi 773 \setlength{\th@mbposy}{\thumbs@topthumbmargin} 774 \advance\th@mbposy-\th@mbsdistance 775 \advance\th@mbposy+\th@mbheighty
- <span id="page-28-35"></span><span id="page-28-34"></span><span id="page-28-21"></span><span id="page-28-20"></span><span id="page-28-15"></span><span id="page-28-10"></span>\fi
- <span id="page-28-22"></span>777 \setlength{\th@mbposytop}{\th@mbposy}
- <span id="page-28-9"></span>\ifthumbs@verbose%
- <span id="page-28-0"></span>779 \setlength{\@tempdimc}{\th@mbposytop}
- <span id="page-28-1"></span>\advance\@tempdimc-\th@mbheighty
- <span id="page-28-2"></span>781 \advance\@tempdimc+\th@mbsdistance
- <span id="page-28-3"></span>782 \edef\thumbsinfo{\the\@tempdimc}
- \@PackageInfoNoLine{thumbs}{The top thumb margin is \thumbsinfo}

```
784 \fi
```
Setting the lowest position of a thumb mark, according to option \thumbs@bottomthumbmargin:

- <span id="page-28-24"></span>% Max. thumb position y \th@mbposybottom
- <span id="page-28-32"></span>\ifx\thumbs@bottomthumbmargin\empty%
- <span id="page-28-33"></span>787 \gdef\thumbs@bottomthumbmargin{auto}
- \fi
- <span id="page-28-30"></span>\def\th@mbstest{auto}
- <span id="page-28-31"></span>\ifx\thumbs@bottomthumbmargin\th@mbstest%
- <span id="page-28-25"></span>791 \setlength{\th@mbposybottom}{1in}
- <span id="page-28-8"></span>\ifthumbs@ignorevoffset% \relax
- <span id="page-28-13"></span>\else \advance\th@mbposybottom+\th@bmsvoffset

```
794 \fi
```
- <span id="page-28-26"></span>\advance\th@mbposybottom+\topmargin
- <span id="page-28-27"></span>\advance\th@mbposybottom-\th@mbsdistance
- <span id="page-28-16"></span>\advance\th@mbposybottom+\th@mbheighty
- <span id="page-28-5"></span>\advance\th@mbposybottom+\headheight
- <span id="page-28-6"></span>\advance\th@mbposybottom+\headsep
- <span id="page-28-11"></span>\advance\th@mbposybottom+\textheight
- <span id="page-28-4"></span>801 \advance\th@mbposybottom+\footskip

```
802 \advance\th@mbposybottom-\th@mbsdistance
803 \advance\th@mbposybottom-\th@mbheighty
804 \else
805 \setlength{\th@mbposyA}{\paperheight}
806 \advance\th@mbposyA-\thumbs@bottomthumbmargin
807 \advance\th@mbposyA-\th@mbposytop
808 \advance\th@mbposyA-\th@mbsdistance
809 \advance\th@mbposyA-\th@mbheighty
810 \advance\th@mbposyA-\th@mbsdistance
811 \ifdim \th@mbposyA > 0sp%ok
812 \else
813 \setlength{\th@mbposyA}{\paperheight}
814 \advance\th@mbposyA-\th@mbposytop
815 \advance\th@mbposyA-\th@mbsdistance
816 \advance\th@mbposyA-\th@mbheighty
817 \advance\th@mbposyA-\th@mbsdistance
818 \advance\th@mbposyA-1pt
819 \PackageWarning{thumbs}{Thumbs column ending too high.\MessageBreak%
820 Option bottomthumbmargin has value '\thumbs@bottomthumbmargin'.\MessageBreak%
821 bottomthumbmargin will be set to '\the\th@mbposyA'.\MessageBreak%
822 }
823 \xdef\thumbs@bottomthumbmargin{\the\th@mbposyA}
824 \fi
825 \setlength{\th@mbposyA}{\thumbs@bottomthumbmargin}
826 \setlength{\@tempdimc}{-1pt}
827 \ifdim \th@mbposyA < \@tempdimc%
828 \PackageWarning{thumbs}{Thumbs column ending too low.\MessageBreak%
829 Option bottomthumbmargin has value '\thumbs@bottomthumbmargin'.\MessageBreak%
830 bottomthumbmargin will be set to -1pt. \MessageBreak%
831 }
832 \gdef\thumbs@bottomthumbmargin{-1pt}
833 \fi
834 \setlength{\th@mbposybottom}{\paperheight}
835 \advance\th@mbposybottom-\thumbs@bottomthumbmargin
836 \fi
837 \ifthumbs@verbose%
838 \setlength{\@tempdimc}{\paperheight}
839 \advance\@tempdimc-\th@mbposybottom
840 \edef\thumbsinfo{\the\@tempdimc}
841 \@PackageInfoNoLine{thumbs}{The bottom thumb margin is \thumbsinfo}
842 \@PackageInfoNoLine{thumbs}{**********************************************}
843 \message{^^J}
```

```
844 \fi
```
\th@mbposyA is no longer used as temporary dimension here, but set to the top-most vertical thumb position (y). Because it will be increased (i. e. the thumb positions will move downwards on the page), \th@mbsposytocyy is used to remember this position unchanged.

- <span id="page-30-11"></span>845 \advance\th@mbposy-\th@mbheighty% because it will be advanced also for the first thumb
- <span id="page-30-15"></span>846 \setlength{\th@mbposyA}{\th@mbposy}% \th@mbposyA will change.
- <span id="page-30-16"></span>847 \setlength{\th@mbsposytocyy}{\th@mbposy}% \th@mbsposytocyy shall not be changed.

848 }

<span id="page-30-9"></span>849

\th@mb@dvance The internal command \th@mb@dvance is used to advance the position of the current thumb by \th@mbheighty and \th@mbsdistance. If the resulting position of the thumb is lower than the \th@mbposybottom position (i. e. \th@mbposy higher than \th@mbposybottom), a new thumb column will be started by the next \addthumb, otherwise a blank thumb is created and \th@mb@dvance is calling itself again. This loop continues until a new thumb column is ready to be started.

<span id="page-30-6"></span>850 \newcommand{\th@mb@dvance}{%

- <span id="page-30-12"></span>851 \advance\th@mbposy+\th@mbheighty%
- <span id="page-30-17"></span>852 \advance\th@mbposy+\th@mbsdistance%
- <span id="page-30-5"></span>853 \ifdim\th@mbposy>\th@mbposybottom%
- <span id="page-30-13"></span>854 \advance\th@mbposy-\th@mbheighty%
- <span id="page-30-18"></span>855 \advance\th@mbposy-\th@mbsdistance%
- 856 \else%
- <span id="page-30-14"></span>857 \advance\th@mbposy-\th@mbheighty%
- <span id="page-30-19"></span>858 \advance\th@mbposy-\th@mbsdistance%
- <span id="page-30-20"></span>859 \thumborigaddthumb{}{}{\string\thepagecolor}{\string\thepagecolor}%
- <span id="page-30-10"></span>860 \th@mb@dvance%
- $861$  \fi%
- 862 }
- <span id="page-30-21"></span>863
- 

\thumbnewcolumn With the command \thumbnewcolumn a new column can be started, even if the current one was not filled. This could be useful e. g. for a dictionary, which uses one column for translations from language A to language B, and the second column for translations from language B to language A. But in that case one probably should increase the size of the thumb marks, so that 26 thumb marks (in case of the latin alphabet) fill one thumb column. Do not use \thumbnewcolumn on a page where \addthumb was already used, but use **\addthumb** immediately after **\thumbnewcolumn**.

```
864 \newcommand{\thumbnewcolumn}{%
```
- <span id="page-30-8"></span>865 \ifx\th@mbtoprint\pagesLTS@one%
- <span id="page-30-0"></span>866 \PackageError{thumbs}{\string\thumbnewcolumn\space after \string\addthumb }{%
- <span id="page-30-1"></span>867 On page \thepage\space (approx.) \string\addthumb\space was used and \*afterwards\* \string\thumbnewcolumn .\MessageBreak%
- <span id="page-30-2"></span>868 When you want to use \string\thumbnewcolumn , do not use an \string\addthumb\space on the same\MessageBreak%
- <span id="page-30-3"></span>869 page before \string\thumbnewcolumn . Thus, either remove the \string\addthumb , or use a\MessageBreak%
- <span id="page-30-22"></span>870 \string\pagebreak , \string\newpage\space etc. before \string\thumbnewcolumn .\MessageBreak%
- <span id="page-30-4"></span>871 (And remember to use an \string\addthumb\space\*after\* \string\thumbnewcolumn .)\MessageBreak%
- <span id="page-30-23"></span>872 Your command \string\thumbnewcolumn\space will be ignored now.%

873 }%

874 \else%

```
875 \PackageWarning{thumbs}{%
```
- 876 Starting of another column requested by command\MessageBreak%
- <span id="page-31-25"></span>877 \string\thumbnewcolumn.\space Only use this command directly\MessageBreak%
- <span id="page-31-1"></span>878 before an \string\addthumb\space - did you?!\MessageBreak%
- 879 }%
- <span id="page-31-14"></span>880 \gdef\th@mbcolumnnew{1}%
- <span id="page-31-10"></span>881 \th@mb@dvance%
- <span id="page-31-20"></span>882 \gdef\th@mbprinting{0}%
- <span id="page-31-15"></span>883 \gdef\th@mbcolumnnew{2}%
- 884 \fi%
- 885 }
- <span id="page-31-4"></span>886
- 

\addtitlethumb When a thumb mark shall not or cannot be placed on a page, e. g. at the title page or when using \includepdf from pdfpages package, but the reference in the thumb marks overview nevertheless shall name that page number and hyperlink to that page, \addtitlethumb can be used at the following page. It has five arguments. The arguments one to four are identical to the ones of \addthumb (see immediately below), and the fifth argument consists of the label of the page, where the hyperlink at the thumb marks overview page shall link to. For the first page the label pagesLTS.0 can be use, which is already placed there by the used pageslts package.

```
887 \newcommand{\addtitlethumb}[5]{%
888 \xdef\th@mb@titlelabel{#5}%
889 \addthumb{#1}{#2}{#3}{#4}%
```
- <span id="page-31-12"></span><span id="page-31-2"></span>890 \xdef\th@mb@titlelabel{}%
- 891 }
- <span id="page-31-0"></span>892

\addthumb Now the \addthumb command is defined, which is used to add a new thumb mark to the document.

<span id="page-31-3"></span>893 \newcommand{\addthumb}[4]{%

- <span id="page-31-21"></span>894 \gdef\th@mbprinting{1}%
- <span id="page-31-16"></span>895 \advance\th@mbposy\th@mbheighty%
- <span id="page-31-17"></span>896 \advance\th@mbposy\th@mbsdistance%
- <span id="page-31-6"></span>897 \ifdim\th@mbposy>\th@mbposybottom%
- <span id="page-31-8"></span>898 \PackageWarning{thumbs}{%
- 899 Thumbs column full, starting another column.\MessageBreak%
- 900 }%
- <span id="page-31-18"></span>901 \setlength{\th@mbposy}{\th@mbposytop}%
- <span id="page-31-19"></span>902 \advance\th@mbposy\th@mbsdistance%
- <span id="page-31-9"></span>903 \ifx\th@mbcolumn\pagesLTS@zero%
- <span id="page-31-22"></span>904 \xdef\th@umbsperpagecount{\th@mbs}%
- <span id="page-31-13"></span>905 \gdef\th@mbcolumn{1}%
- 906  $\overline{\text{fil}}$
- 907  $\{f_i\}$
- <span id="page-31-23"></span>908 \setcounter{th@mbs@tmpA}{\th@mbs}%
- 909 \addtocounter{th@mbs@tmpA}{+1}%
- <span id="page-31-24"></span>910 \xdef\th@mbs{\arabic{th@mbs@tmpA}}%

The **\addthumb** command has four parameters:

- 1. a title for the thumb mark (for the thumb marks overview page, e. g. the chapter title),
- 2. the text to be displayed in the thumb mark (for example a chapter number),
- 3. the colour of the text in the thumb mark,
- 4. and the background colour of the thumb mark

(parameters in this order).

```
911 \gdef\th@mbtitle{#1}%
```

```
912 \gdef\th@mbtext{#2}%
```
- <span id="page-32-13"></span>913 \gdef\th@mbtextcolour{#3}%
- <span id="page-32-7"></span>914 \gdef\th@mbbackgroundcolour{#4}%

The width of the thumb mark text is dtermined and compared to the width of the thumb mark (rule). When the text is wider than the rule, this has to be changed (either automatically with option width={autoauto} in the next compilation run or manually by changing width={. . . } by the user).

```
915 \edef\th@mbstmpwidth{\the\th@mbposyA}%
```
- <span id="page-32-6"></span>916 \settowidth{\th@mbposyA}{\th@mbtext\space}%
- <span id="page-32-1"></span>917 \ifdim\th@mbposyA>\th@mbmaxwidth%
- <span id="page-32-8"></span>918 \xdef\th@mbmaxwidth{\the\th@mbposyA}%

```
919 \fi%
```
<span id="page-32-2"></span>920 \ifdim\th@mbposyA>\th@mbwidthx%

```
921 \ifthumbs@draft% \relax
```
 $922$  \else%

```
923 \edef\thumbsinfoa{\the\th@mbwidthx}
```
- <span id="page-32-10"></span>924 \edef\thumbsinfob{\the\th@mbposyA}
- <span id="page-32-4"></span>925 \PackageWarning{thumbs}{%
- 926 Thumb mark too small (width: \thumbsinfoa )\MessageBreak%
- 927 or its text too wide (width: \thumbsinfob )\MessageBreak%

```
928 } }
```

```
929 \{f_i\}
```
930 \fi%

```
931 \setlength{\th@mbposyA}{\th@mbstmpwidth}%
```
\@ifpackageloaded cannot be used after \AtBeginDocument, so here it is not checked for the hyperref package, but for its \Hy@Warning command. If some other package or user is defining \Hy@Warning, thumbs will falsely assume, that hyperref has been loaded, but by my humble opinion, defining \Hy@Warning does not make sense and is bad style (except definition by the hyperref package itself, of course). Into the \jobname.tmb file a \thumbcontents entry is written. If hyperref is found, a \phantomsection is placed, a label for the thumb mark created, and the \thumbcontents entry will be hyperlinked to that label (except when  $\add$ iilethumb was used, then the label reported from the user is used – the thumbs package does not create that label!).

```
932 \@ifundefined{Hy@Warning}{% hyperref not loaded
```

```
933 }{% hyperref loaded
```

```
934 \phantomsection%
```

```
935 }%
936 \label{thumbs.\th@mbs}%
937 \if@filesw%
938 \ifx\th@mb@titlelabel\empty%
939 \addtocontents{tmb}{\string\thumbcontents{#1}{#2}{#3}{#4}{\thepage}{thumbs.\th@mbs}{\th@mbcolumnnew}}%
940 \else%
941 \addtocounter{page}{-1}%
942 \edef\th@mb@page{\thepage}%
943 \addtocontents{tmb}{\string\thumbcontents{#1}{#2}{#3}{#4}{\th@mb@page}{\th@mb@titlelabel}{\th@mbcolumnnew}}%
944 \addtocounter{page}{+1}%
```
<span id="page-33-9"></span><span id="page-33-1"></span>945  $\{f_i\}$ 

%\else there is a problem, but the according warning message was already given earlier.

```
947 \fi%
```
Maybe there is a rare case, where more than one thumb mark will be placed at one page. Probably a \pagebreak, \newpage or something similar would be advisable, but nevertheless we should prepare for this case. We save the properties of the thumb mark(s).

```
948 \ifx\th@mbcolumnnew\pagesLTS@one%
```

```
949 \else%
```

```
950 \setcounter{th@mbs@tmpA}{\th@mbonpage}%
```

```
951 \addtocounter{th@mbs@tmpA}{+1}%
```

```
952 \xdef\th@mbonpage{\arabic{th@mbs@tmpA}}%
```
\fi%

```
954 \ifx\th@mbtoprint\pagesLTS@zero%
```
\else%

```
956 \ifx\th@mbcolumnnew\pagesLTS@zero%
```

```
957 \PackageWarning{thumbs}{More than one thumb at one page:\MessageBreak%
```
- <span id="page-33-14"></span>You placed more than one thumb mark (at least \th@mbonpage)\MessageBreak%
- on page \thepage \space (page is approximately).\MessageBreak%
- Maybe insert a pagebreak?\MessageBreak%
- }%
- 962  $\overline{\text{f}i\text{}}$
- \fi%

```
964 \ifnum\th@mbonpage=1%
```
- <span id="page-33-16"></span>\ifnum\th@mbonpagemax>0% \relax
- <span id="page-33-17"></span>\else \gdef\th@mbonpagemax{1}%
- 967  $\{fi\}$
- <span id="page-33-20"></span>\gdef\th@mbtextA{#2}%
- <span id="page-33-21"></span>\gdef\th@mbtextcolourA{#3}%
- <span id="page-33-11"></span>\gdef\th@mbbackgroundcolourA{#4}%
- <span id="page-33-19"></span>971 \setlength{\th@mbposyA}{\th@mbposy}%

```
972 \else%
```

```
973 \ifx\th@mbcolumnnew\pagesLTS@zero%
```
- \setcounter{th@mbs@tmpA}{1}%
- <span id="page-33-18"></span>\edef\th@mbonpagetest{\arabic{th@mbs@tmpA}}%

```
976 \@whilenum\th@mbonpagetest<\th@mbonpage\do{%
                977 \addtocounter{th@mbs@tmpA}{1}%
                978 \xdef\th@mbonpagetest{\arabic{th@mbs@tmpA}}%
                979 \ifnum\th@mbonpage=\th@mbonpagetest%
                980 \ifnum\th@mbonpagemax<\th@mbonpage%
                981 \xdef\th@mbonpagemax{\th@mbonpage}%
                982 \quad \text{If } i\%983 \edef\th@mbtmpdef{\csname th@mbtext\AlphAlph{\arabic{th@mbs@tmpA}}\endcsname}%
                984 \expandafter\gdef\th@mbtmpdef{#2}%
                985 \edef\th@mbtmpdef{\csname th@mbtextcolour\AlphAlph{\arabic{th@mbs@tmpA}}\endcsname}%
                986 \expandafter\gdef\th@mbtmpdef{#3}%
                987 \edef\th@mbtmpdef{\csname th@mbbackgroundcolour\AlphAlph{\arabic{th@mbs@tmpA}}\endcsname}%
                988 \expandafter\gdef\th@mbtmpdef{#4}%
                989 \fi%
                990 }%
                991 \else%
                992 \ifnum\th@mbonpagemax<\th@mbonpage%
                993 \xdef\th@mbonpagemax{\th@mbonpage}%
                994 \overrightarrow{f_1}995 \overline{\text{f}i\text{}}996 \fi%
                997 \ifx\th@mbcolumnnew\pagesLTS@two%
                998 \gdef\th@mbcolumnnew{0}%
                999 \fi%
                1000 \gdef\th@mbtoprint{1}%
                1001 }
               1002
    \stopthumb When a page (or pages) shall have no thumb marks, \stopthumb stops the issuing of thumb marks (until another thumb
                mark is placed or \continuethumb is used).
                1003 \newcommand{\stopthumb}{\gdef\th@mbprinting{0}}
                1004
\continuethumb \continuethumb continues the issuing of thumb marks (equal to the one before this was stopped by \stopthumb).
                1005 \newcommand{\continuethumb}{\gdef\th@mbprinting{1}}
                1006
\thumbcontents The internal command \thumbcontents (which will be read in from the \jobname.tmb file) creates a thumb mark entry on
                the overview page(s). Its seven parameters are
                  1. the title for the thumb mark,
                  2. the text to be displayed in the thumb mark,
                  3. the colour of the text in the thumb mark,
                  4. the background colour of the thumb mark,
                  5. the first page of this thumb mark,
```
- 6. the label where it should hyperlink to
- 7. and an indicator, whether \thumbnewcolumn is just issueing blank thumbs to fill a column

(parameters in this order). Without hyperref the  $6<sup>th</sup>$  parameter is just ignored.

<span id="page-35-8"></span>1007 \newcommand{\thumbcontents}[7]{%

- <span id="page-35-20"></span>1008 \advance\th@mbposy\th@mbheighty%
- <span id="page-35-21"></span>1009 \advance\th@mbposy\th@mbsdistance%
- <span id="page-35-7"></span>1010 \ifdim\th@mbposy>\th@mbposybottom%
- <span id="page-35-22"></span>1011 \setlength{\th@mbposy}{\th@mbposytop}%
- <span id="page-35-23"></span>1012 \advance\th@mbposy\th@mbsdistance%
- $1013$  \fi%
- <span id="page-35-19"></span>1014 \def\th@mb@tmp@title{#1}%
- <span id="page-35-17"></span>1015 \def\th@mb@tmp@text{#2}%
- <span id="page-35-18"></span>1016 \def\th@mb@tmp@textcolour{#3}%
- <span id="page-35-12"></span>1017 \def\th@mb@tmp@backgroundcolour{#4}%
- <span id="page-35-16"></span>1018 \def\th@mb@tmp@page{#5}%
- <span id="page-35-15"></span>1019 \def\th@mb@tmp@label{#6}%
- <span id="page-35-13"></span>1020 \def\th@mb@tmp@column{#7}%
- <span id="page-35-10"></span>1021 \ifx\th@mb@tmp@column\pagesLTS@two%
- <span id="page-35-14"></span>1022 \def\th@mb@tmp@column{0}%
- $1023$  \fi%
- <span id="page-35-11"></span>1024 \setlength{\th@mbwidthxtoc}{\paperwidth}%
- <span id="page-35-28"></span>1025 \advance\th@mbwidthxtoc-1in%

Depending on which side the thumb marks should be placed the according dimensions have to be adapted.

```
1026 \def\th@mbstest{r}%
```
- <span id="page-35-24"></span>1027 \ifx\th@mbstest\th@mbsprintpage% r
- <span id="page-35-9"></span>1028 \advance\th@mbwidthxtoc-\oddsidemargin%
- <span id="page-35-0"></span>1029 \setlength{\@tempdimc}{1in}%
- <span id="page-35-1"></span>1030 \advance\@tempdimc+\oddsidemargin%
- 1031 \else% l
- <span id="page-35-5"></span>1032 \advance\th@mbwidthxtoc-\evensidemargin%
- <span id="page-35-2"></span>1033 \setlength{\@tempdimc}{\th@bmshoffset}%
- <span id="page-35-3"></span>1034 \advance\@tempdimc-\hoffset
- $1035$  \fi%

```
1036 \put(\@tempdimc,-\th@mbposy){%
```
- <span id="page-35-27"></span>1037 \def\th@mbstest{1}%
- <span id="page-35-25"></span>1038 \ifx\th@mbstest\th@mbsprintpage% l
- <span id="page-35-6"></span>1039 \advance\th@mbwidthxtoc+\evensidemargin%
- $1040$  \fi%

### 1041 \begin{picture}(0,0)%

When the option thumblink=rule was choosen, the whole rule is made into a hyperlink. Otherwise the rule is created without hyperlink (here).

<span id="page-36-19"></span><span id="page-36-18"></span><span id="page-36-7"></span><span id="page-36-3"></span>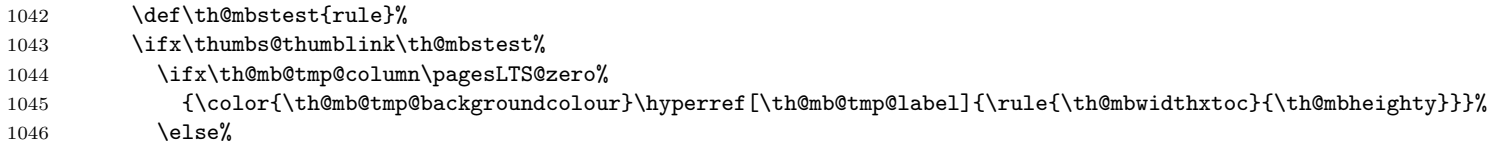

When \th@mb@tmp@column is not zero, then this is a blank thumb mark from thumbnewcolumn.

<span id="page-36-12"></span><span id="page-36-11"></span>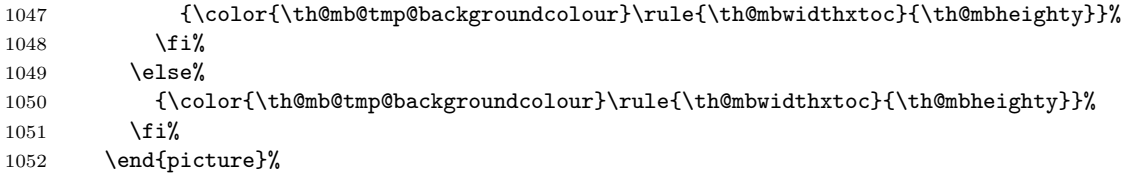

When \th@mbsprintpage is 1, before the picture \th@mbwidthxtoc was changed, which must be reverted now.

<span id="page-36-15"></span><span id="page-36-0"></span>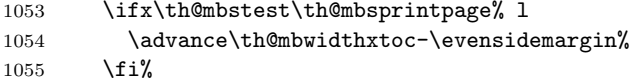

When \th@mb@tmp@column is zero, then this is not a blank thumb mark from thumbnewcolumn, and we need to fill it with some content. If it is not zero, it is a blank thumb mark, and nothing needs to be done here.

<span id="page-36-21"></span><span id="page-36-16"></span><span id="page-36-9"></span><span id="page-36-8"></span><span id="page-36-6"></span><span id="page-36-2"></span><span id="page-36-1"></span>1056 \ifx\th@mb@tmp@column\pagesLTS@zero% 1057 \setlength{\th@mbwidthxtoc}{\paperwidth}% 1058 \advance\th@mbwidthxtoc-1in% 1059 \advance\th@mbwidthxtoc-\hoffset% 1060 \ifx\th@mbstest\th@mbsprintpage% l 1061 \advance\th@mbwidthxtoc-\evensidemargin% 1062 \else% 1063 \advance\th@mbwidthxtoc-\oddsidemargin%  $1064$  \fi% 1065 \advance\th@mbwidthxtoc-\th@mbwidthx% 1066 \advance\th@mbwidthxtoc-20pt% 1067 \ifdim\th@mbwidthxtoc>\textwidth% 1068 \setlength{\th@mbwidthxtoc}{\textwidth}% 1069 \fi%

<span id="page-36-22"></span><span id="page-36-20"></span><span id="page-36-13"></span><span id="page-36-4"></span>Depending on which side the thumb marks should be placed the according dimensions have to be adapted here, too.

<span id="page-36-17"></span><span id="page-36-14"></span><span id="page-36-10"></span><span id="page-36-5"></span>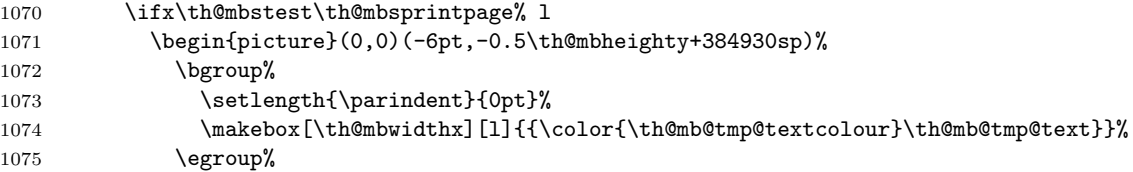

<span id="page-37-2"></span><span id="page-37-1"></span><span id="page-37-0"></span>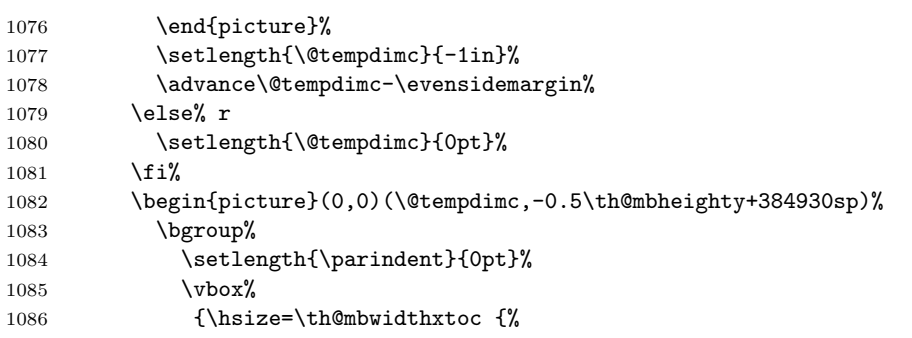

<span id="page-37-20"></span><span id="page-37-9"></span><span id="page-37-7"></span><span id="page-37-3"></span>Depending on the value of option thumblink, parts of the text are made into hyperlinks:

- none creates none hyperlink

<span id="page-37-15"></span><span id="page-37-14"></span><span id="page-37-10"></span><span id="page-37-4"></span>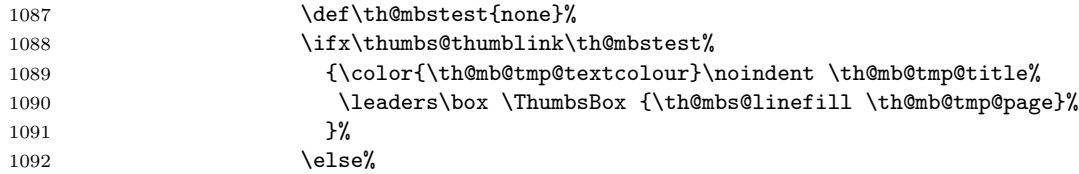

 $\hbox{\textbf{-}title}$  hyperlinks the  $\it{titles}$  of the thumb marks

<span id="page-37-17"></span><span id="page-37-16"></span><span id="page-37-11"></span><span id="page-37-8"></span>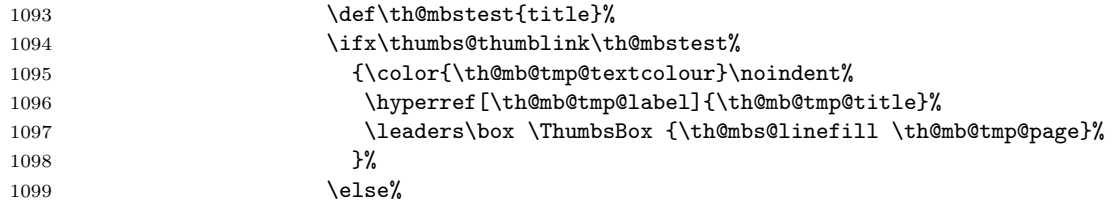

<span id="page-37-5"></span>- page hyperlinks the page numbers of the thumb marks

<span id="page-37-19"></span><span id="page-37-18"></span><span id="page-37-13"></span><span id="page-37-12"></span><span id="page-37-6"></span>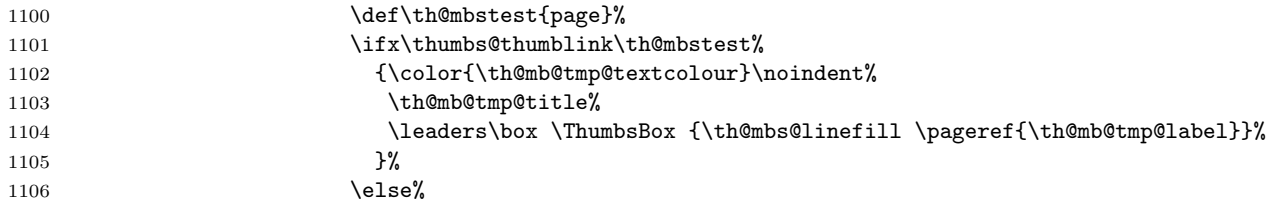

<span id="page-38-20"></span><span id="page-38-19"></span><span id="page-38-18"></span><span id="page-38-17"></span><span id="page-38-16"></span><span id="page-38-15"></span><span id="page-38-14"></span><span id="page-38-13"></span><span id="page-38-12"></span><span id="page-38-11"></span><span id="page-38-10"></span><span id="page-38-9"></span><span id="page-38-8"></span><span id="page-38-7"></span><span id="page-38-6"></span><span id="page-38-5"></span><span id="page-38-4"></span><span id="page-38-3"></span><span id="page-38-2"></span><span id="page-38-1"></span><span id="page-38-0"></span>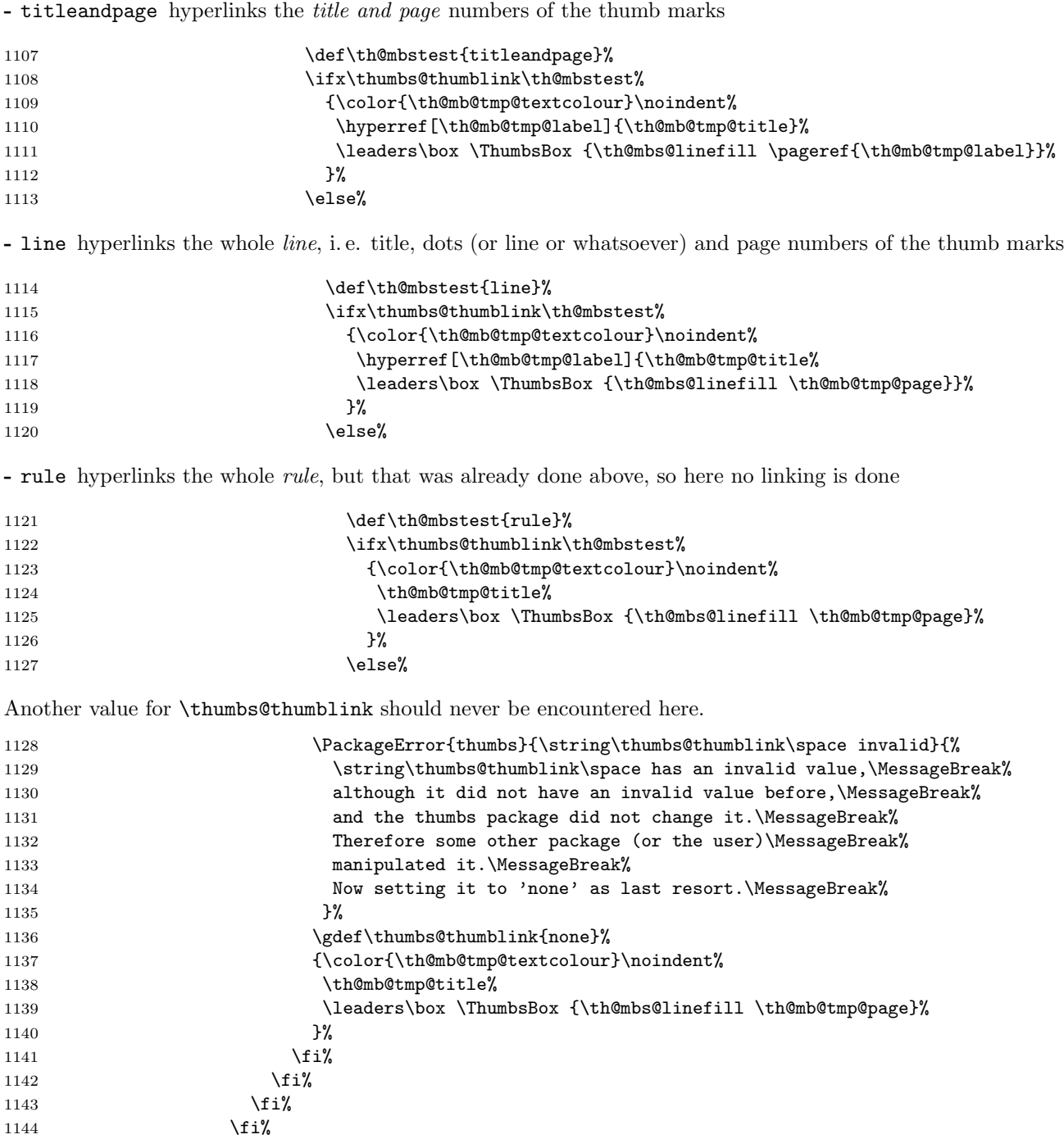

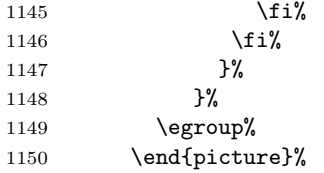

The thumb mark (with text) as set in the document outside of the thumb marks overview page(s) is also presented here, except when we are printing at the left side.

```
1151 \ifx\th@mbstest\th@mbsprintpage% l; relax
1152 \else%
1153 \begin{picture}(0,0)(1in+\oddsidemargin-\th@mbxpos+20pt,-0.5\th@mbheighty+384930sp)%
1154 \bgroup%
1155 \setlength{\parindent}{0pt}%
1156 \makebox[\th@mbwidthx][r]{{\color{\th@mb@tmp@textcolour}\th@mb@tmp@text}}%
1157 \egroup%
1158 \end{picture}%
1159 \fi%
1160 \fi%
1161 }%
1162 }
1163
```
\th@mb@yA \th@mb@yA sets the y-position to be used in \th@mbprint.

```
1164 \newcommand{\th@mb@yA}{%
```

```
1165 \advance\th@mbposyA\th@mbheighty%
```

```
1166 \advance\th@mbposyA\th@mbsdistance%
```

```
1167 \ifdim\th@mbposyA>\th@mbposybottom%
```

```
1168 \PackageWarning{thumbs}{You are not only using more than one thumb mark at one\MessageBreak%
```

```
1169 single page, but also thumb marks from different thumb\MessageBreak%
```

```
1170 columns. May I suggest the use of a \string\pagebreak\space or\MessageBreak%
```

```
1171 \string\newpage ?%
```

```
1172 }%
```

```
1173 \setlength{\th@mbposyA}{\th@mbposytop}%
```

```
1174 \fi%
```

```
1175 }
```

```
1176
```
<span id="page-40-18"></span><span id="page-40-17"></span><span id="page-40-15"></span><span id="page-40-14"></span><span id="page-40-13"></span><span id="page-40-11"></span><span id="page-40-7"></span><span id="page-40-6"></span>\th@mbprint \th@mbprint places a picture containing the thumb mark on the page.

<span id="page-40-10"></span><span id="page-40-9"></span><span id="page-40-8"></span>1177 \newcommand{\th@mbprint}[3]{% 1178 \put(\th@mbxpos,-\th@mbposyA){% 1179 \begin{picture}(0,0)% 1180 {\color{#3}\rule{\th@mbwidthx}{\th@mbheighty}}% 1181 \end{picture}% 1182 \begin{picture}(0,0)(0,-0.5\th@mbheighty+384930sp)%  $1183$  \bgroup% 1184 \setlength{\parindent}{0pt}% 1185 \ifodd\c@CurrentPage% 1186 \if@twoside% 1187 \makebox[\th@mbwidthx][l]{{\color{#2}\hspace\*{1pt}\space #1}}% 1188 \else% 1189 \makebox[\th@mbwidthx][r]{{\color{#2}#1\space}}%  $1190 \quad \text{if } \mathbf{i}$  $1191$   $\text{lelse}$ 1192 \makebox[\th@mbwidthx][r]{{\color{#2}#1\space}}%  $1193$  \fi%  $1194$  \egroup% 1195 \end{picture}% 1196 }% 1197 } 1198 \AtBeginShipout \AtBeginShipoutUpperLeft calls the \th@mbprint macro for each thumb mark which shall be placed on that page. When \stopthumb was used, the thumb mark is omitted. 1199 \AtBeginShipout{% 1200 \ifx\th@mbcolumnnew\pagesLTS@zero% ok 1201 \else% 1202 \PackageError{thumbs}{Missing \string\addthumb\space after \string\thumbnewcolumn }{% 1203 Command \string\thumbnewcolumn\space was used, but no new thumb placed with \string\addthumb\MessageBreak% 1204 (at least not at the same page). After \string\thumbnewcolumn\space please always use an\MessageBreak% 1205 \string\addthumb . Until the next \string\addthumb, there will be no thumb marks on the\MessageBreak% 1206 pages. Starting a new column of thumb marks and not putting a thumb mark into\MessageBreak% 1207 that column does not make sense. If you just want to get rid of column marks, \MessageBreak%

<span id="page-40-19"></span><span id="page-40-16"></span><span id="page-40-12"></span><span id="page-40-5"></span><span id="page-40-4"></span><span id="page-40-2"></span><span id="page-40-1"></span><span id="page-40-0"></span>1208 do not abuse \string\thumbnewcolumn\space but use \string\stopthumb .\MessageBreak%

```
1209 (This error message will be repeated at all following pages,\MessageBreak%
```
<span id="page-40-3"></span>1210 \space until \string\addthumb\space is used.)\MessageBreak%

```
1211 }%
```

```
1212 \fi%
```
- 1213 \setcounter{th@mbs@tmpA}{\value{CurrentPage}}%
- 1214 \addtocounter{th@mbs@tmpA}{-1}% because CurrentPage is already the one of the next page

Changing the paper size mid-document will probably cause some problems. But if it works, we try to cope with it. (When the change is performed without changing \paperwidth, we cannot detect it. Sorry.)

<span id="page-41-23"></span><span id="page-41-22"></span><span id="page-41-21"></span><span id="page-41-16"></span><span id="page-41-15"></span><span id="page-41-14"></span><span id="page-41-12"></span><span id="page-41-11"></span><span id="page-41-10"></span><span id="page-41-9"></span><span id="page-41-8"></span><span id="page-41-7"></span><span id="page-41-6"></span><span id="page-41-5"></span>1215 \edef\th@mbstmpwidth{\the\paperwidth}% 1216 \ifdim\th@mbpaperwidth=\th@mbstmpwidth% OK 1217 \else% 1218 \PackageWarningNoLine{thumbs}{% 1219 Paperwidth has changed. Thumb mark positions become now adapted%  $1220$  }% 1221 \setlength{\th@mbposx}{\paperwidth}% 1222 \advance\th@mbposx-\th@mbwidthx% 1223 \ifthumbs@ignorehoffset% 1224 \advance\th@mbposx-\hoffset%  $1225$  \fi% 1226 \advance\th@mbposx+1pt% 1227 \xdef\th@mbpaperwidth{\the\paperwidth}% 1228  $\overline{\text{if}'}$ Determining the correct \th@mbxpos: 1229 \def\th@mbxpos{\th@mbposx}% 1230 \ifodd\c@th@mbs@tmpA% \relax 1231 \else% 1232 \if@twoside% 1233 \ifthumbs@ignorehoffset% 1234 \def\th@mbxpos{-1pt-\hoffset}% 1235 \else% 1236 \def\th@mbxpos{-1pt}% 1237  $\overrightarrow{fi}$ \else \relax%  $1238$  \fi% 1239  $\{f_i\}$ 1240 \AtBeginShipoutUpperLeft{% 1241 \ifx\th@mbprinting\pagesLTS@one% 1242 \th@mbprint{\th@mbtextA}{\th@mbtextcolourA}{\th@mbbackgroundcolourA}% 1243 \setcounter{th@mbs@tmpA}{1}% 1244 \edef\th@mbonpagetest{\arabic{th@mbs@tmpA}}% 1245 \@whilenum\th@mbonpagetest<\th@mbonpage\do{% 1246 \addtocounter{th@mbs@tmpA}{1}% 1247 \edef\th@mbonpagetest{\arabic{th@mbs@tmpA}}% 1248 \th@mb@yA% 1249 \def\th@mbtmpdeftext{\csname th@mbtext\AlphAlph{\arabic{th@mbs@tmpA}}\endcsname}% 1250 \def\th@mbtmpdefcolour{\csname th@mbtextcolour\AlphAlph{\arabic{th@mbs@tmpA}}\endcsname}% 1251 \def\th@mbtmpdefbackgroundcolour{\csname th@mbbackgroundcolour\AlphAlph{\arabic{th@mbs@tmpA}}\endcsname}% 1252 \th@mbprint{\th@mbtmpdeftext}{\th@mbtmpdefcolour}{\th@mbtmpdefbackgroundcolour}%  $1253$  }%

<span id="page-41-25"></span><span id="page-41-24"></span><span id="page-41-20"></span><span id="page-41-19"></span><span id="page-41-18"></span><span id="page-41-17"></span><span id="page-41-13"></span><span id="page-41-4"></span><span id="page-41-3"></span><span id="page-41-2"></span><span id="page-41-1"></span><span id="page-41-0"></span> $1254$  \fi%

When more than one thumb mark was placed at that page, on the following pages only the last issued thumb mark shall appear.

<span id="page-42-19"></span><span id="page-42-18"></span><span id="page-42-16"></span><span id="page-42-14"></span><span id="page-42-12"></span>1255 \setcounter{th@mbs@tmpA}{\th@mbonpage}% 1256 \ifnum\value{th@mbs@tmpA}<2% \relax 1257 \else% 1258 \gdef\th@mbtextA{\th@mbtext}% 1259 \gdef\th@mbtextcolourA{\th@mbtextcolour}% 1260 \gdef\th@mbbackgroundcolourA{\th@mbbackgroundcolour}% 1261 \gdef\th@mbposyA{\th@mbposy}%  $1262$  \fi% 1263 \gdef\th@mbonpage{0}% 1264 \gdef\th@mbtoprint{0}% 1265 }% 1266 }

<span id="page-42-20"></span><span id="page-42-15"></span><span id="page-42-3"></span>1267

\AfterLastShipout \AfterLastShipout is executed after the last page has been shiped out. It is still possible to e. g. write to the aux file at this time.

<span id="page-42-4"></span>1268 \AfterLastShipout{%

```
1269 \ifx\th@mbcolumnnew\pagesLTS@zero% ok
```
1270 \else

```
1271 \PackageWarningNoLine{thumbs}{%
```
- <span id="page-42-0"></span>1272 Still missing \string\addthumb\space after \string\thumbnewcolumn\space after\MessageBreak%
- <span id="page-42-21"></span>1273 last shipout: Command \string\thumbnewcolumn\space was used,\MessageBreak%
- <span id="page-42-1"></span>1274 but no new thumb placed with \string\addthumb\space anywhere in the\MessageBreak%
- 1275 rest of the document. Starting a new column of thumb\MessageBreak%
- 1276 marks and not putting a thumb mark into that column\MessageBreak%
- 1277 does not make sense. If you just want to get rid of\MessageBreak%
- <span id="page-42-22"></span>1278 thumb marks, do not abuse \string\thumbnewcolumn\space but use\MessageBreak%
- <span id="page-42-11"></span>1279 \string\stopthumb %
- 1280 }
- 1281 \fi

\AfterLastShipout the number of thumb marks per overview page, the total number of thumb marks, and the maximal thumb mark text width are determined and saved for the next LAT<sub>E</sub>X run via the .aux file.

<span id="page-42-9"></span>1282 \ifx\th@mbcolumn\pagesLTS@zero% if there is only one column of thumbs

```
1283 \xdef\th@umbsperpagecount{\th@mbs}
```

```
1284 \gdef\th@mbcolumn{1}
```
1285 \fi

- <span id="page-42-10"></span>1286 \ifx\th@umbsperpagecount\pagesLTS@zero
- <span id="page-42-2"></span>1287 \gdef\th@umbsperpagecount{\th@mbs}% \th@mbs was increased with each \addthumb

```
1288 \fi
```

```
1289 \ifdim\th@mbmaxwidth>\th@mbwidthx
```

```
1290 \ifthumbs@draft% \relax
```

```
1291 \else
```
<span id="page-43-19"></span><span id="page-43-18"></span><span id="page-43-17"></span><span id="page-43-14"></span><span id="page-43-13"></span><span id="page-43-12"></span><span id="page-43-6"></span><span id="page-43-5"></span>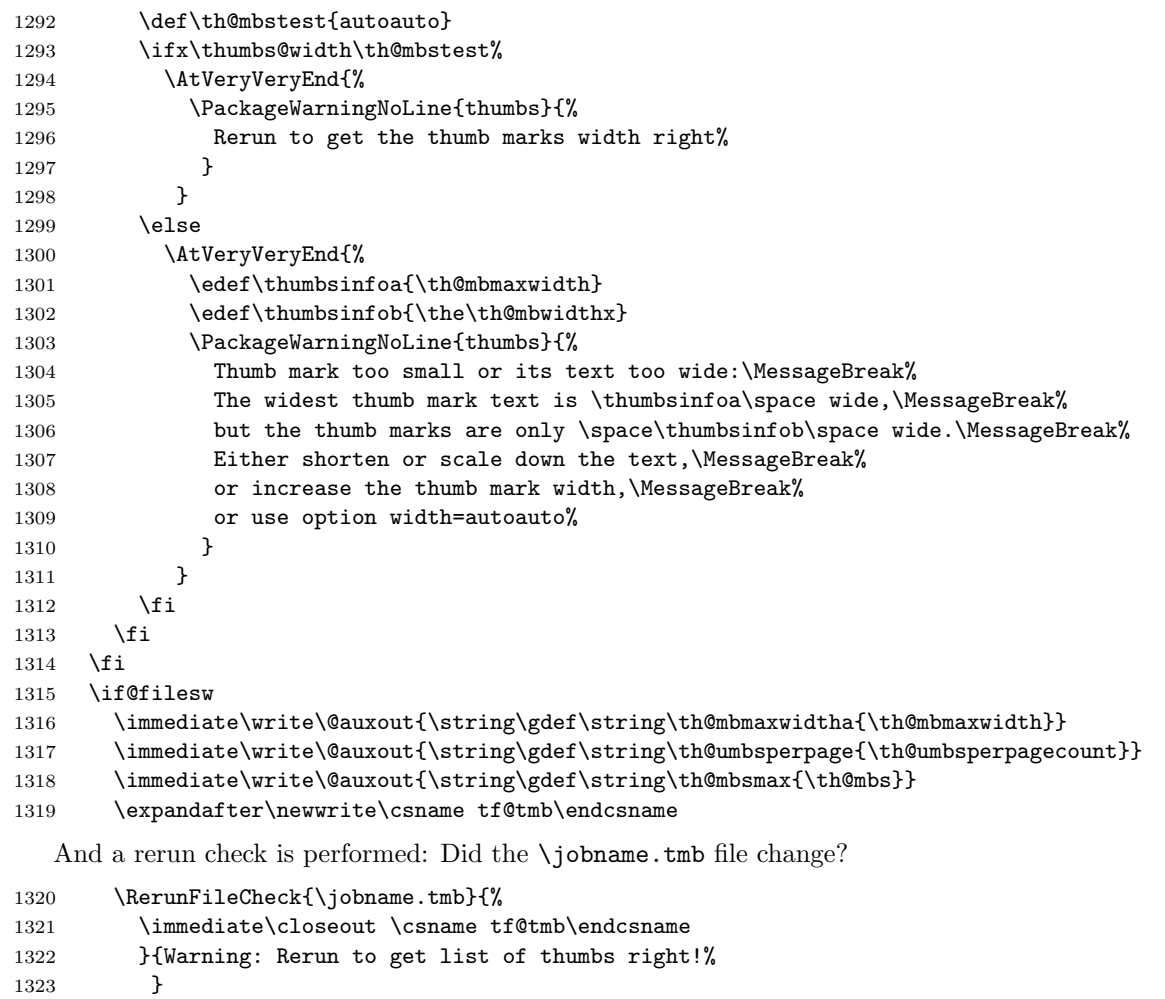

```
1324 \immediate\openout \csname tf@tmb\endcsname = \jobname.tmb\relax
```

```
1325 %\else there is a problem, but the according warning message was already given earlier.
```

```
1326 \fi
```

```
1327 }
```

```
1328
```
\addthumbsoverviewtocontents \addthumbsoverviewtocontents with two arguments is a replacement for \addcontentsline{toc}{<level>}{<text>}, where the first argument of \addthumbsoverviewtocontents is for <level> and the second for <text>. If an entry of the thumbs mark overview shall be placed in the table of contents, \addthumbsoverviewtocontents with its arguments should be used immediately before \thumbsoverview.

```
1329 \newcommand{\addthumbsoverviewtocontents}[2]{%
```

```
1330 \gdef\th@mbs@toc@level{#1}
```

```
1331 \gdef\th@mbs@toc@text{#2}
```
<span id="page-44-4"></span>1332 } 1333

\clearotherdoublepage We need a command to clear a double page, thus that the following text is *left* instead of *right* as accomplished with the usual \cleardoublepage. For this we take the original \cleardoublepage code and revert the \ifodd\c@page\else (i. e. if even \c@page) condition.

```
1334 \newcommand{\clearotherdoublepage}{%
1335 \clearpage\if@twoside \ifodd\c@page% removed "\else" from \cleardoublepage
1336 \hbox{}\newpage\if@twocolumn\hbox{}\newpage\fi\fi\fi%
1337 }
1338
```
When the hyperref package is used, one might like to refer to the thumb overview page(s), therefore **\th@mbstablabeling** command is defined (and used later). First a \phantomsection is added. With or without hyperref a label TableOfThumbs1 (or TableOfThumbs2 or. . . ) is placed here. For compatibility with older versions of this package also the label TableOfThumbs is created. Equal to older versions it aims at the last used Table of Thumbs, but since version 1.0g without

Error: Label TableOfThumbs multiply defined - thanks to \overridelabel from the undolabl package (which is automatically loaded by the pageslts package).

When **\addthumbsoverviewtocontents** was used, the entry is placed into the table of contents.

```
1339 \newcommand{\th@mbstablabeling}{%
```

```
1340 \@ifundefined{Hy@Warning}{}{\phantomsection}%
```

```
1341 \let\label\thumbsoriglabel%
```

```
1342 \ifx\th@mbstable\pagesLTS@one%
```
<span id="page-44-8"></span>1343 \label{TableOfThumbs}%

```
1344 \label{TableOfThumbs1}%
```
1345 \else%

```
1346 \overridelabel{TableOfThumbs}%
```

```
1347 \label{TableOfThumbs\th@mbstable}%
```
1348 \fi%

```
1349 \let\label\@gobble%
```
- <span id="page-44-14"></span>1350 \ifx\th@mbs@toc@level\empty%\relax
- <span id="page-44-2"></span>1351 \else \addcontentsline{toc}{\th@mbs@toc@level}{\th@mbs@toc@text}%
- 1352  $\overline{1352}$

```
1353 }
```

```
1354
```
\thumbsoverview For compatibility with documents created using older versions of this package \thumbsoverview did not get a second argu- \thumbsoverviewback \thumbsoverviewverso \thumbsoverviewdouble ment, but it is renamed to \thumbsoverviewprint and additional to \thumbsoverview new commands are introduced. It is of course also possible to use \thumbsoverviewprint with its two arguments directly, therefore its name does not include any @ (saving the users the use of \makeatother and \makeatletter).

- \thumbsoverview prints the thumb marks at the right side and (in twoside mode) skips left sides (useful e. g. at the beginning of a document)
- \thumbsoverviewback prints the thumb marks at the left side and (in twoside mode) skips right sides (useful e. g. at the end of a document)
- \thumbsoverviewverso prints the thumb marks at the right side and (in twoside mode) repeats them at the next left side and so on (useful anywhere in the document and when one wants to prevent empty pages)
- \thumbsoverviewdouble prints the thumb marks at the left side and (in twoside mode) repeats them at the next right side and so on (useful anywhere in the document and when one wants to prevent empty pages)

The  $\tt$ thumbsoverview... commands are used to place the overview page(s) for the thumb marks. Their parameter is used to mark this page/these pages (e. g. in the page header). If these marks are not whished, \thumbsoverview...{} will generate empty marks in the page header(s).  $\t<sub>l</sub>$  thumbsoverview... can be used more than once (for example at the beginning and at the end of the document). The overviews have labels TableOfThumbs1, TableOfThumbs2 and so on, which can be referred to with e. g. \pageref{TableOfThumbs1}. The reference TableOfThumbs (without number) aims at the last used Table of Thumbs (for compatibility with older versions of this package).

```
1355 \newcommand{\thumbsoverview}[1]{\thumbsoverviewprint{#1}{r}}
1356
1357 \newcommand{\thumbsoverviewback}[1]{\thumbsoverviewprint{#1}{l}}
1358
1359 \newcommand{\thumbsoverviewverso}[1]{\thumbsoverviewprint{#1}{v}}
1360
1361 \newcommand{\thumbsoverviewdouble}[1]{\thumbsoverviewprint{#1}{d}}
1362
```
\thumbsoverviewprint \thumbsoverviewprint works by calling the internal command \th@mbs@verview (see below), repeating this until all thumb marks have been processed.

```
1363 \newcommand{\thumbsoverviewprint}[2]{%
```
It would be possible to just \edef\th@mbsprintpage{#2}, but \thumbsoverviewprint might be called manually and without valid second argument.

```
1364 \edef\th@mbstest{#2}%
1365 \def\th@mbstestb{r}%
1366 \ifx\th@mbstest\th@mbstestb% r
1367 \gdef\th@mbsprintpage{r}%
1368 \else%
1369 \def\th@mbstestb{1}%
1370 \ifx\th@mbstest\th@mbstestb% l
1371 \gdef\th@mbsprintpage{1}%
1372 \else%
1373 \def\th@mbstestb{v}%
1374 \ifx\th@mbstest\th@mbstestb% v
1375 \gdef\th@mbsprintpage{v}%
1376 \else%
1377 \def\th@mbstestb{d}%
1378 \ifx\th@mbstest\th@mbstestb% d
1379 \gdef\th@mbsprintpage{d}%
1380 \else%
```

```
1381 \PackageError{thumbs}{%
1382 Invalid second parameter of \string\thumbsoverviewprint %
1383 }{The second argument of command \string\thumbsoverviewprint\space must be\MessageBreak%
1384 either 'r' or 'l' or 'v' or 'd', but is 'X2'.\MessageBreak%
1385 Now 'r' is chosen instead. \MessageBreak%
1386 } }1387 \gdef\th@mbsprintpage{r}%
1388 \fi%
1389 \fi%
1390 \fi%
1391 \fi%
  Option \thumbs@thumblink is checked for a valid and resonable value here.
1392 \def\th@mbstest{none}%
1393 \ifx\thumbs@thumblink\th@mbstest% OK
1394 \else%
1395 \@ifundefined{Hy@Warning}{% hyperref not loaded
1396 \PackageError{thumbs}{Option thumblink != none, but hyperref not loaded}{%
1397 The option thumblink of the thumbs package was not set to 'none', \MessageBreak%
1398 but to some kind of hyperlinks, without using package hyperref.\MessageBreak%
1399 Either choose option 'thumblink=none', or load package hyperref.\MessageBreak%
1400 When pressing return, 'thumblink=none' will be set now. \MessageBreak%
1401 }%
1402 \gdef\thumbs@thumblink{none}%
1403 }{% hyperref loaded
1404 \def\th@mbstest{title}%
1405 \ifx\thumbs@thumblink\th@mbstest% OK
1406 \else%
1407 \def\th@mbstest{page}%
1408 \ifx\thumbs@thumblink\th@mbstest% OK
1409 \else%
1410 \def\th@mbstest{titleandpage}%
1411 \ifx\thumbs@thumblink\th@mbstest% OK
1412 \else%
1413 \def\th@mbstest{line}%
1414 \ifx\thumbs@thumblink\th@mbstest% OK
1415 \text{le}\%1416 \def\th@mbstest{rule}%
1417 \ifx\thumbs@thumblink\th@mbstest% OK
1418 \else%
1419 \PackageError{thumbs}{Option thumblink with invalid value}{%
1420 Option thumblink has value '\thumbs@thumblink'.\MessageBreak%
1421 Valid values are 'none', 'title', 'page',\MessageBreak%
1422 'titleandpage', 'line', or 'rule'.\MessageBreak%
1423 'rule' will be used now. \MessageBreak%
1424 }%
1425 \gdef\thumbs@thumblink{rule}%
1426 \fi%
```
 $1427$  \fi%  $1428$  \fi%  $1429$  \fi%  $1430$  \fi% 1431 }% 1432 \fi%

When the thumb overview is printed and there is already a thumb mark set, for example for the frontmatter (e.g. title page, bibliographic information, acknowledgements, dedication, preface, abstract, tables of content, tables, and figures, lists of symbols and abbreviations, and the thumbs overview itself, of course) or when the overview is placed near the end of the document, the current y-position of the thumb mark must be remembered (and later restored) and the printing of that thumb mark must be stopped (and later continued).

```
1433 \edef\th@mbprintingovertoc{\th@mbprinting}%
1434 \ifnum \th@mbsmax > \pagesLTS@zero%
1435 \if@twoside%
1436 \def\th@mbstest{r}%
1437 \ifx\th@mbstest\th@mbsprintpage%
1438 \cleardoublepage%
1439 \else%
1440 \def\th@mbstest{v}%
1441 \ifx\th@mbstest\th@mbsprintpage%
1442 \cleardoublepage%
1443 \else% 1 or d
1444 \clearotherdoublepage%
1445 \fi%
1446 \fi%
1447 \else \clearpage%
1448 \{f_i\}1449 \stopthumb%
1450 \markboth{\MakeUppercase #1 }{\MakeUppercase #1 }%
1451 \{f_i\}1452 \setlength{\th@mbsposytocy}{\th@mbposy}%
1453 \setlength{\th@mbposy}{\th@mbsposytocyy}%
1454 \ifx\th@mbstable\pagesLTS@zero%
1455 \newcounter{th@mblinea}%
1456 \newcounter{th@mblineb}%
1457 \newcounter{FileLine}%
1458 \newcounter{thumbsstop}%
1459 \{f_i\}1460 \setcounter{th@mblinea}{\th@mbstable}%
1461 \addtocounter{th@mblinea}{+1}%
1462 \xdef\th@mbstable{\arabic{th@mblinea}}%
1463 \setcounter{th@mblinea}{1}%
1464 \setcounter{th@mblineb}{\th@umbsperpage}%
1465 \setcounter{FileLine}{1}%
1466 \setcounter{thumbsstop}{1}%
```

```
1467 \addtocounter{thumbsstop}{\th@mbsmax}%
```
We do not want any labels or index or glossary entries confusing the table of thumb marks entries, but the commands must work outside of it:

- <span id="page-48-7"></span>\let\thumbsoriglabel\label%
- <span id="page-48-6"></span>\let\thumbsorigindex\index%
- <span id="page-48-5"></span>\let\thumbsorigglossary\glossary%
- <span id="page-48-0"></span>\let\label\@gobble%
- <span id="page-48-1"></span>\let\index\@gobble%
- <span id="page-48-2"></span>\let\glossary\@gobble%

Some preparation in case of double printing the overview page(s):

```
1474 \def\th@mbstest{v}% r l r ...
1475 \ifx\th@mbstest\th@mbsprintpage%
1476 \def\th@mbsprintpage{l}% because it will be changed to r
1477 \def\th@mbdoublepage{1}%
1478 \else%
1479 \def\th@mbstest{d}, 1 r 1 ...
1480 \ifx\th@mbstest\th@mbsprintpage%
1481 \def\th@mbsprintpage{r}% because it will be changed to l
1482 \def\th@mbdoublepage{1}%
1483 \else%
1484 \def\th@mbdoublepage{0}%
1485 \{f_i\}1486 \fi%
1487 \def\th@mb@resetdoublepage{0}%
1488 \@whilenum\value{FileLine}<\value{thumbsstop}\do%
```
<span id="page-48-15"></span><span id="page-48-14"></span><span id="page-48-10"></span><span id="page-48-3"></span>For double printing the overview page(s) we just change between printing left and right, and we need to reset the line number of the \jobname.tmb file which is read, because we need to read things twice.

<span id="page-48-30"></span><span id="page-48-29"></span><span id="page-48-28"></span><span id="page-48-27"></span><span id="page-48-26"></span><span id="page-48-23"></span><span id="page-48-22"></span><span id="page-48-21"></span><span id="page-48-20"></span><span id="page-48-12"></span><span id="page-48-11"></span><span id="page-48-9"></span><span id="page-48-8"></span><span id="page-48-4"></span>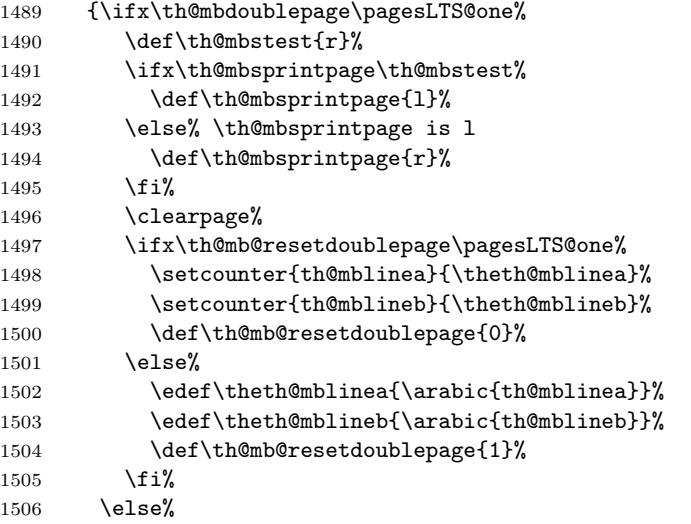

<span id="page-49-17"></span><span id="page-49-14"></span><span id="page-49-4"></span><span id="page-49-1"></span><span id="page-49-0"></span>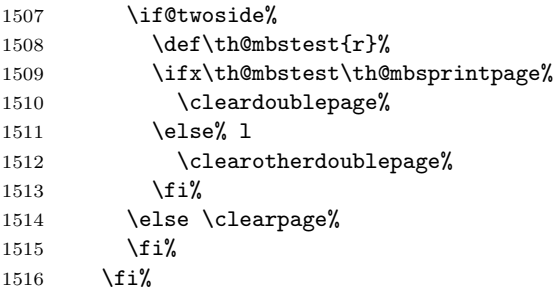

<span id="page-49-2"></span>When the very first page of a thumb marks overview is generated, the label is set (with the \th@mbstablabeling command).

<span id="page-49-16"></span><span id="page-49-15"></span><span id="page-49-8"></span><span id="page-49-7"></span>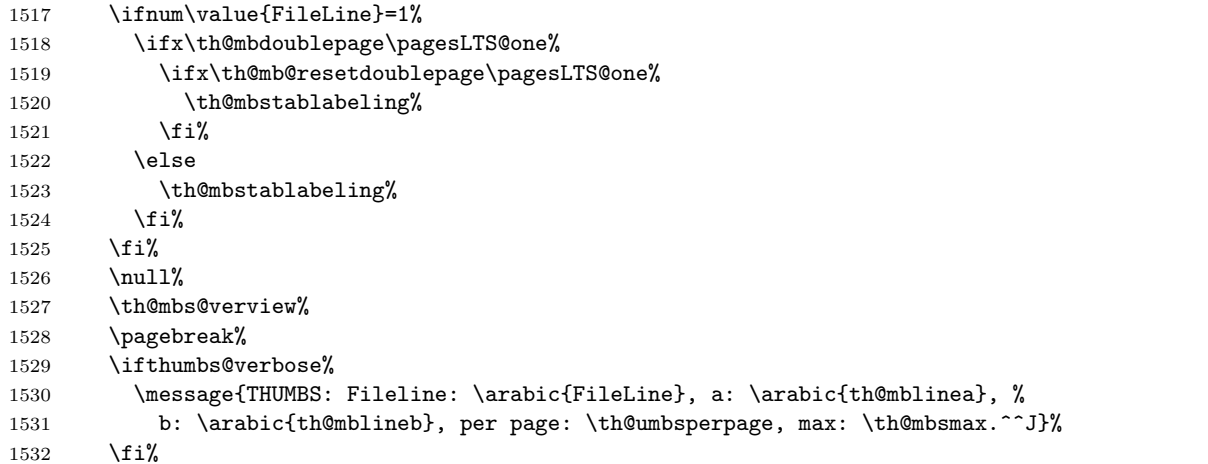

<span id="page-49-13"></span><span id="page-49-12"></span><span id="page-49-6"></span><span id="page-49-5"></span>When double page mode is active and  $\th$ emb@resetdoublepage is one, the last page of the thumbs mark overview must be repeated, but

```
\@whilenum\value{FileLine}<\value{thumbsstop}\do
```
would prevent this, because FileLine is already too large and would only be reset *inside* the loop, but the loop would not be executed again.

```
1533 \ifx\th@mb@resetdoublepage\pagesLTS@one%
```

```
1534 \setcounter{FileLine}{\theth@mblinea}%
```

```
1535 \fi%
```

```
1536 }%
```
After the overview, the current thumb mark (if there is any) is restored,

```
1537 \setlength{\th@mbposy}{\th@mbsposytocy}%
```
<span id="page-49-10"></span>\ifx\th@mbprintingovertoc\pagesLTS@one%

```
1539 \continuethumb%
```

```
1540 \fi%
```
as well as the \label, \index, and \glossary commands:

- <span id="page-50-23"></span>\let\label\thumbsoriglabel%
- <span id="page-50-18"></span>\let\index\thumbsorigindex%
- <span id="page-50-11"></span>\let\glossary\thumbsorigglossary%

and \th@mbs@toc@level and \th@mbs@toc@text need to be emptied, otherwise for each following Table of Thumb Marks the same entry in the table of contents would be added, if no new **\addthumbsoverviewtocontents** would be given. (But when no \addthumbsoverviewtocontents is given, it can be assumed that no thumbsoverview-entry shall be added to contents.)

<span id="page-50-8"></span>1544 \addthumbsoverviewtocontents{}{}%

}

<span id="page-50-26"></span>

\th@mbs@verview The internal command \th@mbs@verview reads a line from file \jobname.tmb and executes the content of that line – if that line has not been processed yet, in which case it is just ignored (see **\@unused**).

<span id="page-50-25"></span>\newcommand{\th@mbs@verview}{%

- <span id="page-50-13"></span>\ifthumbs@verbose%
- <span id="page-50-19"></span>1549 \message{^^JPackage thumbs Info: Processing line \arabic{th@mblinea} to \arabic{th@mblineb} of \jobname.tmb.}%
- $\overline{15\%}$

<span id="page-50-24"></span><span id="page-50-22"></span><span id="page-50-21"></span><span id="page-50-20"></span><span id="page-50-17"></span><span id="page-50-16"></span><span id="page-50-15"></span><span id="page-50-14"></span><span id="page-50-12"></span><span id="page-50-10"></span><span id="page-50-9"></span><span id="page-50-7"></span><span id="page-50-6"></span><span id="page-50-5"></span><span id="page-50-4"></span><span id="page-50-3"></span><span id="page-50-2"></span><span id="page-50-1"></span><span id="page-50-0"></span>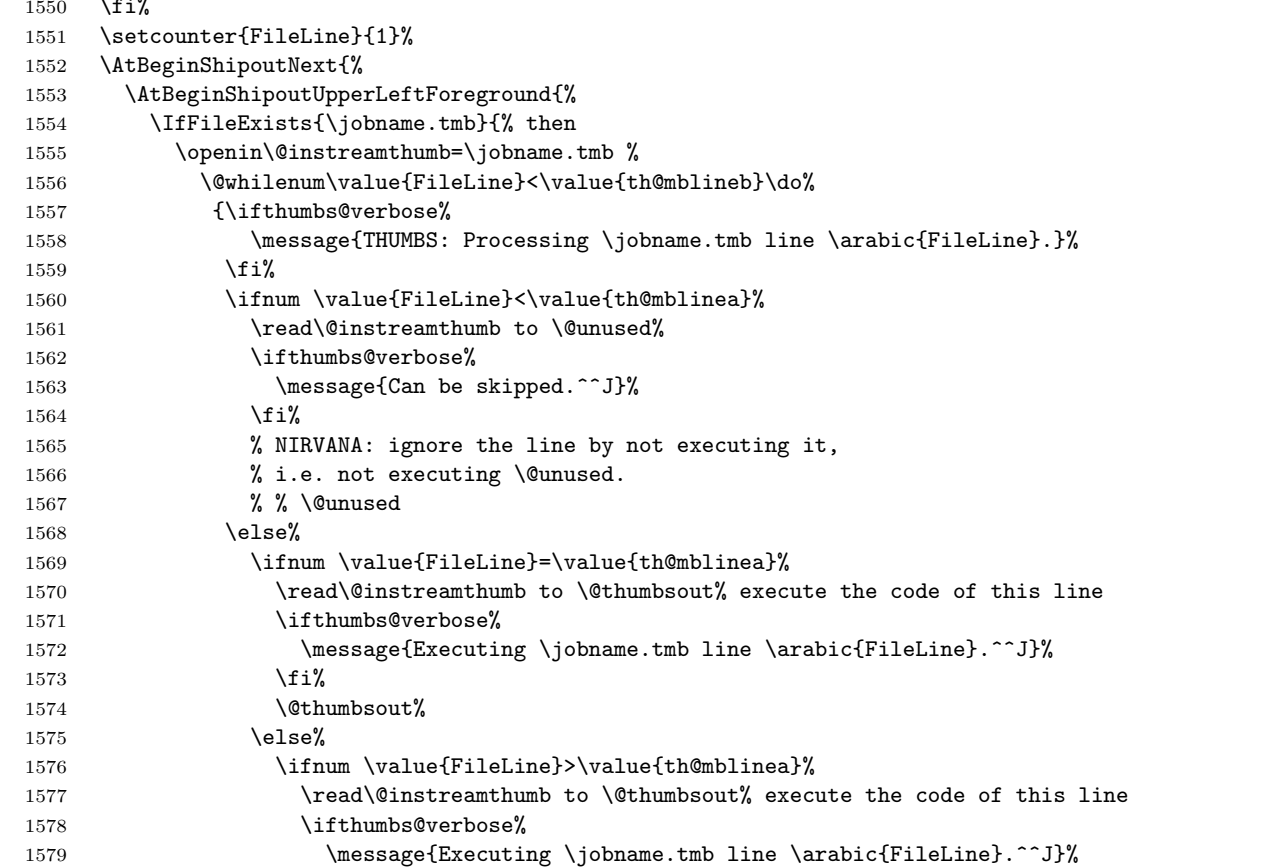

<span id="page-51-11"></span><span id="page-51-7"></span><span id="page-51-2"></span>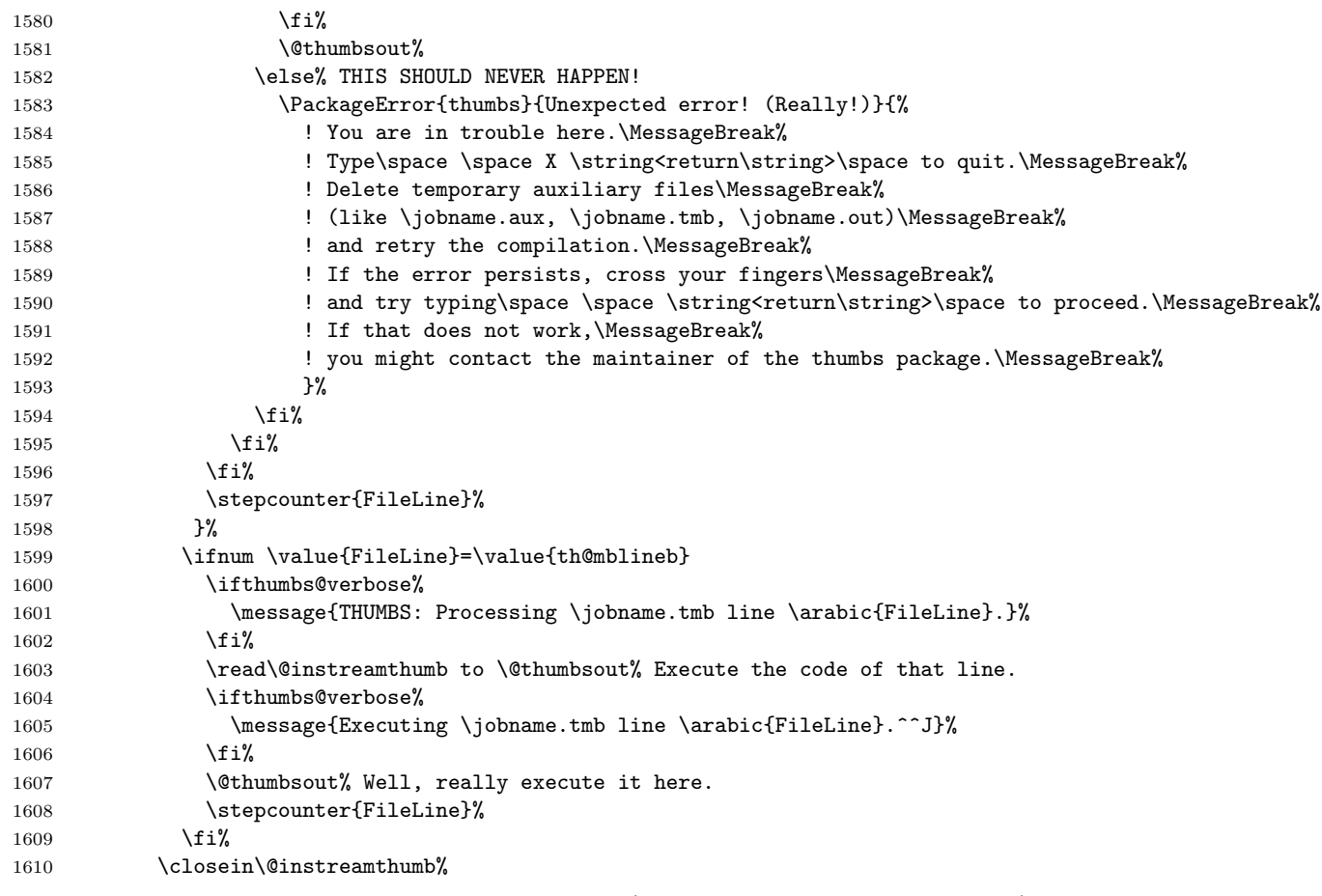

<span id="page-51-14"></span><span id="page-51-13"></span><span id="page-51-9"></span><span id="page-51-8"></span><span id="page-51-6"></span><span id="page-51-5"></span><span id="page-51-3"></span><span id="page-51-1"></span><span id="page-51-0"></span>And on to the next overview page of thumb marks (if there are so many thumb marks):

<span id="page-51-17"></span><span id="page-51-16"></span><span id="page-51-15"></span>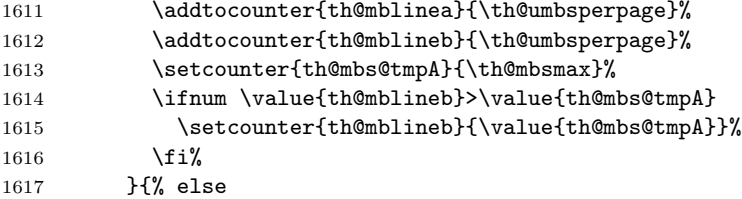

When \jobname.tmb was not found, we cannot read from that file, therefore the FileLine is set to thumbsstop, stopping the calling of \th@mbs@verview in \thumbsoverview. (And we issue a warning, of course).

<span id="page-51-12"></span><span id="page-51-10"></span><span id="page-51-4"></span>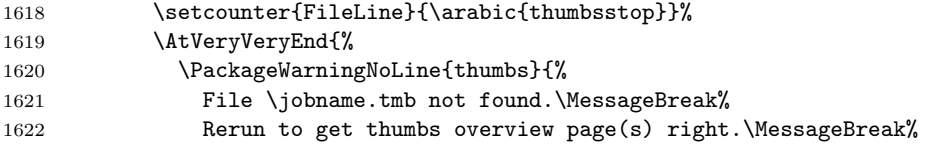

```
1623    }%
1624 }%
1625 }%
1626 }%
1627 }%
1628 }
1629
```
When we are in draft mode, the thumb marks are "de-coloured", their width is reduced, and a warning is given.

```
1630 \let\thumborigaddthumb\addthumb%
```

```
1632 \ifthumbs@draft
```

```
1633 \setlength{\th@mbwidthx}{2pt}
```
- <span id="page-52-1"></span>1634 \renewcommand{\addthumb}[4]{\thumborigaddthumb{#1}{#2}{black}{gray}}
- <span id="page-52-5"></span>\PackageWarningNoLine{thumbs}{thumbs package in draft mode:\MessageBreak%
- Thumb mark width is set to 2pt,\MessageBreak%
- thumb mark text colour to black, and\MessageBreak%
- thumb mark background colour to gray.\MessageBreak%
- Use package option final to get the original values.\MessageBreak%

```
1640 }
```
\fi

When we are in hidethumbs mode, there are no thumb marks and therefore neither any thumb mark overview page. A warning is given.

<span id="page-52-4"></span>\ifthumbs@hidethumbs

```
1644 \renewcommand{\addthumb}[4]{\relax}
```
<span id="page-52-6"></span>\PackageWarningNoLine{thumbs}{thumbs package in hide mode:\MessageBreak%

```
1646 Thumb marks are hidden.\MessageBreak%
```
Remove package option hide to get thumb marks.\MessageBreak%

}

```
1649 \renewcommand{\thumbnewcolumn}{\relax}
```
\fi

1652  $\langle$ /package $\rangle$ 

# <span id="page-53-0"></span>6 Installation

# <span id="page-53-1"></span>6.1 Downloads

Everything is available on [CTAN:](ftp://ftp.ctan.org/tex-archive/), <http://www.ctan.org/tex-archive/>, but may need additional packages themselves.

thumbs.dtx For unpacking the thumbs.dtx file and constructing the documentation it is required:

- <span id="page-53-3"></span>- T<sub>E</sub>XFormat L<sup>A</sup>T<sub>E</sub>X 2<sub>ε</sub>: <http://www.CTAN.org/>
- document class ltxdoc, 2007/11/11, v2.0u, [CTAN:macros/latex/base/ltxdoc.dtx](ftp://ftp.ctan.org/tex-archive/macros/latex/base/ltxdoc.dtx)
- package geometry, 2010/09/12, v5.6, [CTAN:macros/latex/contrib/geometry/geometry.dtx](ftp://ftp.ctan.org/tex-archive/macros/latex/contrib/geometry/geometry.dtx)
- package holtxdoc, 2011/02/04, v0.21, [CTAN:macros/latex/contrib/oberdiek/holtxdoc.dtx](ftp://ftp.ctan.org/tex-archive/macros/latex/contrib/oberdiek/holtxdoc.dtx)
- <span id="page-53-4"></span>- package hypdoc, 2010/03/26, v1.9, [CTAN:macros/latex/contrib/oberdiek/hypdoc.dtx](ftp://ftp.ctan.org/tex-archive/macros/latex/contrib/oberdiek/hypdoc.dtx)

thumbs.sty The thumbs.sty for  $\mathbb{H}$ F<sub>F</sub>X  $2\varepsilon$  (i.e. all documents using the thumbs package) requires:

- TEXFormat LATEX  $2\varepsilon$ , <http://www.CTAN.org/>
- package xcolor, 2007/01/21, v2.11, [CTAN:macros/latex/contrib/xcolor/xcolor.dtx](ftp://ftp.ctan.org/tex-archive/macros/latex/contrib/xcolor/xcolor.dtx)
- package pageslts, 2011/08/08, v1.2a, [CTAN:macros/latex/contrib/pageslts/pagesLTS.dtx](ftp://ftp.ctan.org/tex-archive/macros/latex/contrib/pageslts/pagesLTS.dtx)
- package pagecolor, 2011/08/08, v1.0c, [CTAN:macros/latex/contrib/pagecolor/pagecolor.dtx](ftp://ftp.ctan.org/tex-archive/macros/latex/contrib/pagecolor/pagecolor.dtx)
- package alphalph, 2010/04/18, v2.3, [CTAN:macros/latex/contrib/oberdiek/alphalph.dtx](ftp://ftp.ctan.org/tex-archive/macros/latex/contrib/oberdiek/alphalph.dtx)
- package atbegshi, 2011/01/30, v1.15, [CTAN:macros/latex/contrib/oberdiek/atbegshi.dtx](ftp://ftp.ctan.org/tex-archive/macros/latex/contrib/oberdiek/atbegshi.dtx)
- package atveryend, 2011/04/23, v1.7, [CTAN:macros/latex/contrib/oberdiek/atveryend.dtx](ftp://ftp.ctan.org/tex-archive/macros/latex/contrib/oberdiek/atveryend.dtx)
- package infwarerr, 2010/04/08, v1.3, [CTAN:macros/latex/contrib/oberdiek/infwarerr.dtx](ftp://ftp.ctan.org/tex-archive/macros/latex/contrib/oberdiek/infwarerr.dtx)
- package kvoptions, 2010/12/23, v3.10, [CTAN:macros/latex/contrib/oberdiek/kvoptions.dtx](ftp://ftp.ctan.org/tex-archive/macros/latex/contrib/oberdiek/kvoptions.dtx)
- package picture, 2009/10/11, v1.3, [CTAN:macros/latex/contrib/oberdiek/picture.dtx](ftp://ftp.ctan.org/tex-archive/macros/latex/contrib/oberdiek/picture.dtx)
- package rerunfilecheck, 2011/04/15, v1.7, [CTAN:macros/latex/contrib/oberdiek/rerunfilecheck.dtx](ftp://ftp.ctan.org/tex-archive/macros/latex/contrib/oberdiek/rerunfilecheck.dtx)

SW/SWP When compiling with SWP 5.50 Build 2960 ( c MacKichan Software, Inc.), this is additionally needed:

<span id="page-53-2"></span>\usepackage[T1]{fontenc} \usepackage{amsfonts} \usepackage[math]{cellspace} \usepackage{xcolor} \pagecolor{white} \newcommand{\QTO}[2]{#2}

especially before hyperref and thumbs, but best right after the \documentclass! (The options for those packages might be changed by the user  $-1$  did not test all available options, thus first test, whether the document can be compiled with these options, and then try to change them according to your whishes.)

- <span id="page-54-4"></span><span id="page-54-1"></span>thumb-example.tex The thumb-example.tex requires the same files as all documents using the thumbs package and additionally:
	- package eurosym, 1998/08/06, v1.1, [CTAN:fonts/eurosym.zip](ftp://ftp.ctan.org/tex-archive/fonts/eurosym.zip)
	- package lipsum, 2011/04/14, v1.2, [CTAN:macros/latex/contrib/lipsum/lipsum.dtx](ftp://ftp.ctan.org/tex-archive/macros/latex/contrib/lipsum/lipsum.dtx)
	- package hyperref, 2011/04/17, v6.82g, [CTAN:macros/latex/contrib/hyperref/hyperref.dtx](ftp://ftp.ctan.org/tex-archive/macros/latex/contrib/hyperref/hyperref.dtx)
	- package thumbs, 2011/08/08, v1.0h, [CTAN:macros/latex/contrib/thumbs/thumbs.dtx](ftp://ftp.ctan.org/tex-archive/macros/latex/contrib/thumbs/thumbs.dtx) (Well, it is the example file for this package, and because you are reading the documentation for the thumbs package, it can be assumed that you already have some version of  $it - is$  it the current one?)
	- Alternatives As possible alternatives in section [3](#page-8-0) there are listed
		- chapterthumb, 2005/03/10, v0.1, [CTAN:info/examples/KOMA-Script-3/Anhang-B/source/chapterthumb.sty](ftp://ftp.ctan.org/tex-archive/info/examples/KOMA-Script-3/Anhang-B/source/chapterthumb.sty)
		- eso-pic, 2010/10/06, v2.0c, [CTAN:macros/latex/contrib/eso-pic/eso-pic.dtx](ftp://ftp.ctan.org/tex-archive/macros/latex/contrib/eso-pic/eso-pic.dtx)
		- fancytabs, 2011/04/16 v1.1, [CTAN:macros/latex/contrib/fancytabs/fancytabs.dtx](ftp://ftp.ctan.org/tex-archive/macros/latex/contrib/fancytabs/fancytabs.dtx)
		- thumb, 2001, without file version, <ftp://ftp.dante.de/pub/tex/info/examples/ltt/thumb.sty>
		- thumb (a completely different one), 1997/12/24, v1.0, [CTAN:macros/latex/contrib/thumb/thumb.dtx](ftp://ftp.ctan.org/tex-archive/macros/latex/contrib/thumb/thumb.dtx)
		- thumbindex, 2009/12/13, without file version, <http://hisashim.org/2009/12/13/thumbindex.html>.
		- thumb-index, from the fancyhdr package, 2005/03/22 v3.2, [CTAN:macros/latex/contrib/fancyhdr/fancyhdr.pdf](ftp://ftp.ctan.org/tex-archive/macros/latex/contrib/fancyhdr/fancyhdr.pdf)
		- thumbpdf,  $2010/07/07$ , v3.11, [CTAN:support/thumbpdf/thumbpdf.sty](ftp://ftp.ctan.org/tex-archive/support/thumbpdf/thumbpdf.sty)
		- thumby, 2010/01/14, v0.1, [CTAN:macros/latex/contrib/thumby/thumby.sty](ftp://ftp.ctan.org/tex-archive/macros/latex/contrib/thumby/thumby.sty)

<span id="page-54-0"></span>Oberdiek All packages of Heiko Oberdiek's bundle 'oberdiek' (especially holtxdoc, alphalph, atbegshi, infwarerr, kvoptions, picture, and holtxdoc alphalph atbegshi atveryend infwarerr kvoptions picture rerunfilecheck rerunfilecheck) are also available in a TDS compliant ZIP archive: [CTAN:install/macros/latex/contrib/oberdiek.tds.zip](ftp://ftp.ctan.org/tex-archive/install/macros/latex/contrib/oberdiek.tds.zip). It is probably best to download and use this, because the packages in there should be both recent and compatible.

- <span id="page-54-3"></span><span id="page-54-2"></span>hyperref Heiko Oberdiek's hyperref package is not included in that bundle but needs to be downloaded separately, <http://mirror.ctan.org/install/macros/latex/contrib/hyperref.tds.zip>.
	- Münch A hyperlinked list of my (other) packages can be found at <http://www.Uni-Bonn.de/~uzs5pv/LaTeX.html>.

## <span id="page-55-0"></span>6.2 Package, unpacking TDS

Package. This package should be available on [CTAN:](ftp://ftp.ctan.org/tex-archive/)

[CTAN:macros/latex/contrib/thumbs/thumbs.dtx](ftp://ftp.ctan.org/tex-archive/macros/latex/contrib/thumbs/thumbs.dtx) The source file.

[CTAN:macros/latex/contrib/thumbs/thumbs.pdf](ftp://ftp.ctan.org/tex-archive/macros/latex/contrib/thumbs/thumbs.pdf) The documentation.

[CTAN:macros/latex/contrib/thumbs/thumbs-example.pdf](ftp://ftp.ctan.org/tex-archive/macros/latex/contrib/thumbs/thumbs-example.pdf) The compiled example file, as it should look like.

[CTAN:macros/latex/contrib/thumbs/README](ftp://ftp.ctan.org/tex-archive/macros/latex/contrib/thumbs/README) The README file.

[CTAN:install/macros/latex/contrib/thumbs.tds.zip](ftp://ftp.ctan.org/tex-archive/install/macros/latex/contrib/thumbs.tds.zip)

Everything in TDS compliant, compiled format,

which additionally contains

thumbs.ins The installation file. thumbs.drv The driver to generate the documentation. thumbs.sty The .style file. thumbs-example.tex The example file.

For required other packages, see the preceding subsection.

Unpacking. The .dtx file is a self-extracting docstrip archive. The files are extracted by running the .dtx through plain T<sub>E</sub>X:

tex thumbs.dtx

About generating the documentation see paragraph [6.4](#page-56-4) below.

TDS. Now the different files must be moved into the different directories in your installation TDS tree (also known as texmf tree):

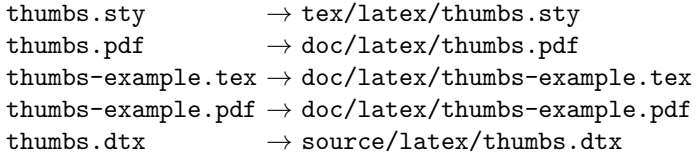

If you have a docstrip.cfg that configures and enables docstrip's TDS installing feature, then some files can already be in the right place, see the documentation of docstrip.

## <span id="page-56-0"></span>6.3 Refresh file name databases

If your TEX distribution (teTEX, mikTEX,. . . ) relies on file name databases, you must refresh these. For example, teTEX users run texhash or mktexlsr.

### <span id="page-56-1"></span>6.4 Some details for the interested

**Unpacking with LATEX.** The  $\cdot$  dtx chooses its action depending on the format:

plain  $T_F X$ : Run docstrip and extract the files.

LATEX: Generate the documentation.

If you insist on using LATEX for docstrip (really, docstrip does not need LATEX), then inform the autodetect routine about your intention:

```
latex \let\install=y\input{thumbs.dtx}
```
Do not forget to quote the argument according to the demands of your shell.

<span id="page-56-4"></span>Generating the documentation. You can use both the .dtx or the .drv to generate the documentation. The process can be configured by a configuration file ltxdoc.cfg. For instance, put this line into this file, if you want to have A4 as paper format:

\PassOptionsToClass{a4paper}{article}

An example follows how to generate the documentation with pdfIAT<sub>E</sub>X:

```
pdflatex thumbs.drv
makeindex -s gind.ist thumbs.idx
pdflatex thumbs.drv
makeindex -s gind.ist thumbs.idx
pdflatex thumbs.drv
```
## <span id="page-56-2"></span>6.5 Compiling the example

The example file, thumbs-example.tex, can be compiled via

```
latex thumbs-example.tex
```
or (recommended)

```
pdflatex thumbs-example.tex
```
and will need probably at least four (!) compiler runs to get everything right.

# <span id="page-56-3"></span>7 Acknowledgements

I would like to thank Heiko Oberdiek (heiko dot oberdiek at googlemail dot com) for providing the hyperref as well as a lot (!) of other useful packages (from which I also got everything I know about creating a file in .dtx format, ok, say it: copying), and the [news:comp.text.tex](http://groups.google.com/group/comp.text.tex/topics) and [news:de.comp.text.tex](http://groups.google.com/group/de.comp.text.tex/topics) newsgroups for their help in all things TFX. Thanks for bug reports go to VERONICA BRANDT.

# <span id="page-57-0"></span>8 History

# <span id="page-57-1"></span> $[2010/04/01 \text{ v}0.01 - 2011/05/13 \text{ v}0.46]$

• Diverse  $\beta$ -versions during the creation of this package.

# <span id="page-57-2"></span>[2011/05/14 v1.0a]

• Upload to <http://www.ctan.org/pkg/thumbs>.

# <span id="page-57-3"></span> $[2011/05/18 \text{ v}1.0b]$

- When more than one thumb mark is places at one single page, the variables containing the values (text, colour, backgroundcolour) of those thumb marks are now created dynamically. Theoretically, one can now have 2 147 483 647 thumb marks at one page instead of six thumb marks (as with thumbs version 1.0a), but I am quite sure that some other limit will be reached before the  $2147483647^{\text{th}}$  thumb mark.
- Bug fix: When a document using the thumbs package was compiled, and the .aux and .tmb files were created, and the .tmb file was deleted (or renamed or moved), while the .aux file was not deleted (or renamed or moved), and the document was compiled again, and the .aux file was reused, then reading from the then empty .tmb file resulted in an endless loop. Fixed.
- Minor details.

# <span id="page-57-4"></span> $[2011/05/20 \text{ v}1.0c]$

• The thumb mark width is written to the log file (in verbose mode only). The knowledge of the value could be helpful for the user, when option width={auto} was used, and one wants the thumb marks to be half as big, or with double width, or a little wider, or a little smaller... Also thumb marks' height, top thumb margin and bottom thumb margin are given. Look for

\*\*\*\*\*\*\*\*\*\*\*\*\*\* THUMB dimensions \*\*\*\*\*\*\*\*\*\*\*\*\*\* in the log file.

• Bug fix: There was a

\advance\th@mbheighty-\th@mbsdistance,

where

\advance\th@mbheighty-\th@mbsdistance

```
\advance\th@mbheighty-\th@mbsdistance
```
should have been, causing wrong thumb marks' height, thereby wrong number of thumb marks per column, and thereby another endless loop. Fixed.

- The ifthen package is no longer required for the thumbs package, removed from its **\RequirePackage** entries.
- The infwarerr package is used for its \@PackageInfoNoLine command.
- The warning package is no longer used by the thumbs package, removed from its \RequirePackage entries. Instead, the atveryend package is used, because it is loaded anyway when the hyperref package is used.

• Minor details.

# <span id="page-58-0"></span>[2011/05/26 v1.0d]

- Bug fix: labels or index or glossary entries were gobbled for the thumb marks overview page, but gobbling leaked to the rest of the document; fixed.
- New option silent, complementary to old option verbose.
- New option draft (and complementary option final), which "de-coloures" the thumb marks and reduces their width to 2 pt.

# <span id="page-58-1"></span> $[2011/06/02 \text{ v}1.0e]$

- Gobbling of labels or index or glossary entries improved.
- Dimension \thumbsinfodimen no longer needed.
- Internal command \thumbs@info no longer needed, removed.
- New value autoauto (not default!) for option width, setting the thumb marks width to fit the widest thumb mark text.
- When width={autoauto} is not used, a warning is issued, when the thumb marks width is smaller than the thumb mark text.
- Bug fix: Since version v1.0b as of  $2011/05/18$  the number of thumb marks at one single page was no longer limited to six, but the example still stated this. Fixed.
- Minor details.

# <span id="page-58-2"></span> $[2011/06/08 \text{ v}1.0f]$

- Bug fix: \th@mb@titlelabel should be defined \empty at the beginning of the package: fixed. (Bug reported by VERONICA BRANDT. Thanks!)
- Bug fix: \thumbs@distance versus \th@mbsdistance: There should be only two times \thumbs@distance, the value of option distance, otherwise it should be the length \th@mbsdistance: fixed. (Also this bug reported by Veronica BRANDT. Thanks!)
- \hoffset and \voffset are now ignored by default, but can be regarded using the options ignorehoffset=false and ignorevoffset=false. (Pointed out again by VERONICA BRANDT. Thanks!)
- Added to documentation: The package takes the dimensions **\AtBeginDocument**, thus later the page dimensions should not be changed. Now explicitly stated this in the documentation. \paperwidth changes are probably possible.
- Documentation and example now give a lot more details.
- Changed diverse details.

# <span id="page-59-0"></span> $[2011/06/24 \text{ v}1.0 \text{g}]$

- Bug fix: When hyperref was not used, then some labels were not set at all fixed.
- Bug fix: When more than one Table of Tumbs was created with the \thumbsoverview command, there were some counter ... already defined-errors - fixed.
- Bug fix: When more than one Table of Tumbs was created with the \thumbsoverview command, there was a Label TableofTumbs multiply defined-error and it was not possible to refer to any but the last Table of Tumbs. Fixed with labels TableofTumbs1, TableofTumbs2,. . . (TableofTumbs still aims at the last used Table of Thumbs for compatibility.)
- Bug fix: Sometimes the thumb marks were stoped one page too early before the Table of Thumbs fixed.
- Some details changed.

# <span id="page-59-1"></span> $[2011/08/08 \text{ v}1.0h]$

- Replaced \global\edef by \xdef.
- Now using the pagecolor package. Empty thumb marks now inherit their colour from the pages's background. Option pagecolor is therefore obsolete.
- The pagesLTS package has been replaced by the pageslts package.
- New kinds of thumb mark overview pages introduced additionally to \thumbsoverview: \thumbsoverviewback, \thumbsoverviewverso, and \thumbsoverviewdouble.
- New option hidethumbs=true to hide thumb marks (and their overview  $page(s)$ ).
- Option ignorehoffset did not work for the thumb marks overview page(s) neither true nor false; fixed.
- Changed a huge number of details.

When you find a mistake or have a suggestion for an improvement of this package, please send an e-mail to the maintainer, thanks! (Please see BUG REPORTS in the README.)

Note: Q, X, and Y are not missing in the following index, but no command beginning with any of these letters has been used in this thumbs package.

# <span id="page-60-0"></span>9 Index

Numbers written in italic refer to the page where the corresponding entry is described; numbers underlined refer to the code line of the definition; plain numbers refer to the code lines where the entry is used.

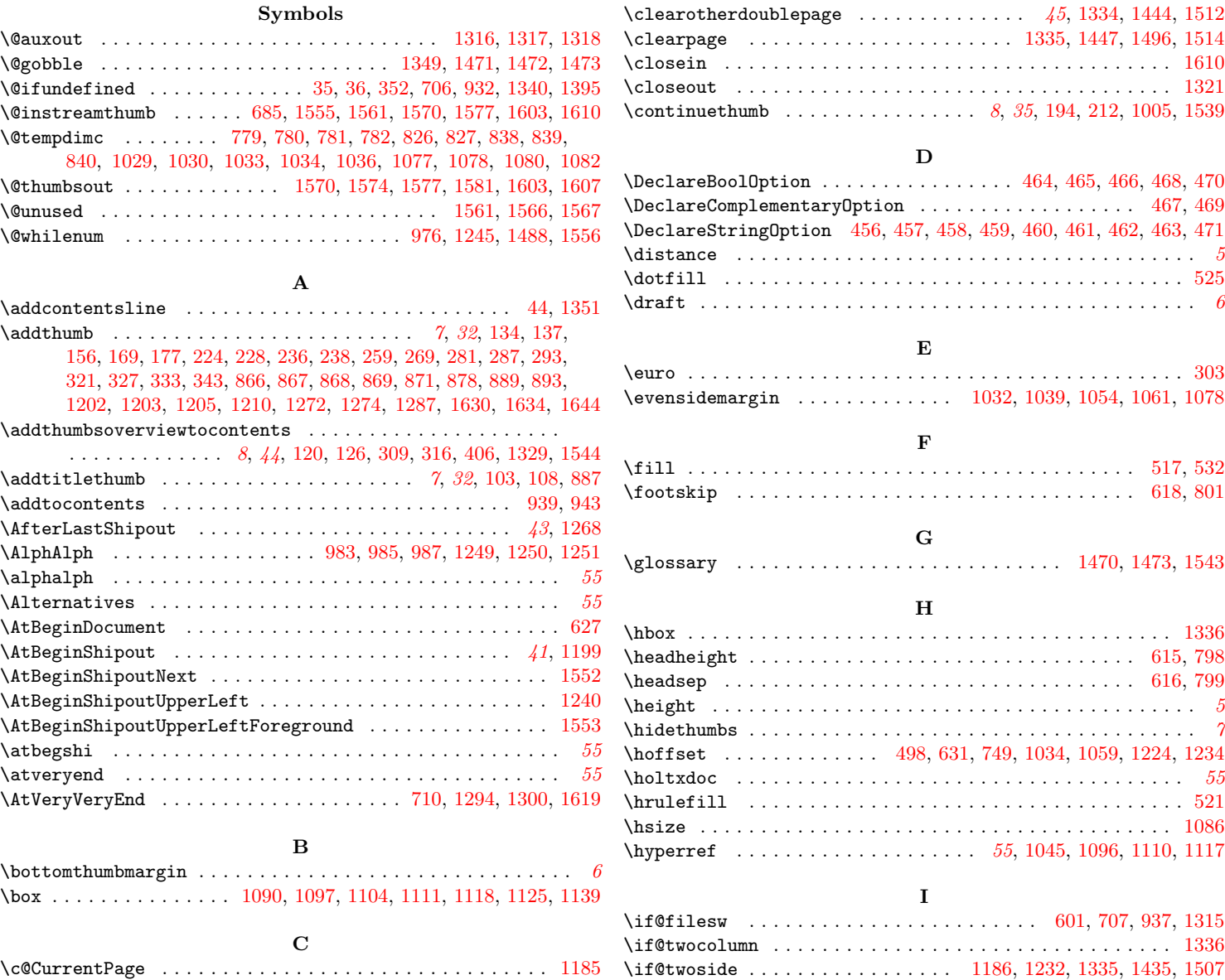

\c@page . . . . . . . . . . . . . . . . . . . . . . . . . . . . . . . . . . . . . . [1335](#page-44-3) \ifdim . . . . . . . . . . . . . . . . . . . [640,](#page-25-0) [643,](#page-25-1) [645,](#page-25-2) [665,](#page-25-3) [725,](#page-27-1) [765,](#page-28-7) \cleardoublepage ................ [1335,](#page-44-3) [1438,](#page-47-0) [1442,](#page-47-1) [1510](#page-49-0)  $\left\{ \frac{\text{if@two side}}{\text{if@two side}} \right. \dots \dots \dots \dots \dots \quad \text{1186, 1232, 1335, 1435, 1507}$  $\left\{ \frac{\text{if@two side}}{\text{if@two side}} \right. \dots \dots \dots \dots \dots \quad \text{1186, 1232, 1335, 1435, 1507}$  $\left\{ \frac{\text{if@two side}}{\text{if@two side}} \right. \dots \dots \dots \dots \dots \quad \text{1186, 1232, 1335, 1435, 1507}$  $\left\{ \frac{\text{if@two side}}{\text{if@two side}} \right. \dots \dots \dots \dots \dots \quad \text{1186, 1232, 1335, 1435, 1507}$  $\left\{ \frac{\text{if@two side}}{\text{if@two side}} \right. \dots \dots \dots \dots \dots \quad \text{1186, 1232, 1335, 1435, 1507}$  $\left\{ \frac{\text{if@two side}}{\text{if@two side}} \right. \dots \dots \dots \dots \dots \quad \text{1186, 1232, 1335, 1435, 1507}$  $\left\{ \frac{\text{if@two side}}{\text{if@two side}} \right. \dots \dots \dots \dots \dots \quad \text{1186, 1232, 1335, 1435, 1507}$  $\left\{ \frac{\text{if@two side}}{\text{if@two side}} \right. \dots \dots \dots \dots \dots \quad \text{1186, 1232, 1335, 1435, 1507}$  $\left\{ \frac{\text{if@two side}}{\text{if@two side}} \right. \dots \dots \dots \dots \dots \quad \text{1186, 1232, 1335, 1435, 1507}$  $\left\{ \frac{\text{if@two side}}{\text{if@two side}} \right. \dots \dots \dots \dots \dots \quad \text{1186, 1232, 1335, 1435, 1507}$  $\left\{ \frac{\text{if@two side}}{\text{if@two side}} \right. \dots \dots \dots \dots \dots \quad \text{1186, 1232, 1335, 1435, 1507}$ [811,](#page-29-5) [827,](#page-29-1) [853,](#page-30-5) [897,](#page-31-6) [917,](#page-32-1) [920,](#page-32-2) [1010,](#page-35-7) [1067,](#page-36-4) [1167,](#page-39-0) [1216,](#page-41-8) [1289](#page-42-5)

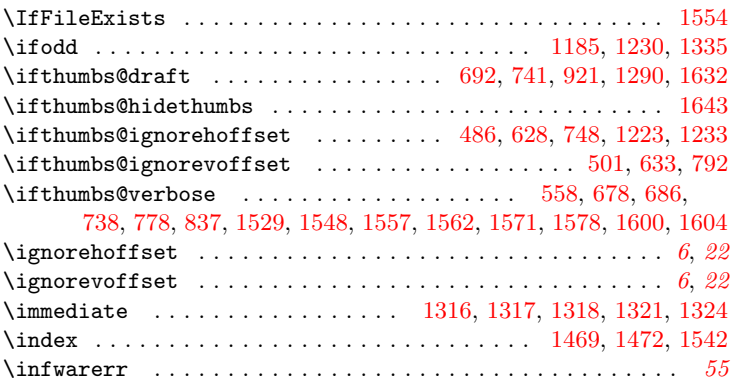

## J

\jobname . . . . . . . . . . . . . . . . . . [425,](#page-19-1) [607,](#page-24-8) [718,](#page-27-5) [1320,](#page-43-10) [1324,](#page-43-9) [1549,](#page-50-19) [1554,](#page-50-12) [1555,](#page-50-0) [1558,](#page-50-20) [1572,](#page-50-21) [1579,](#page-50-22) [1587,](#page-51-7) [1601,](#page-51-8) [1605,](#page-51-9) [1621](#page-51-10)

## $\bf K$

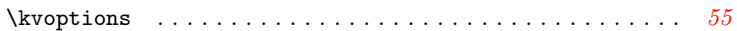

## L

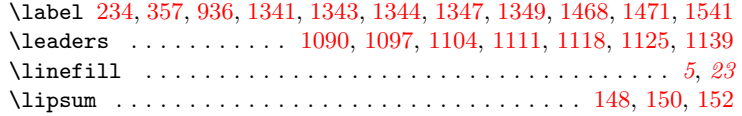

## M

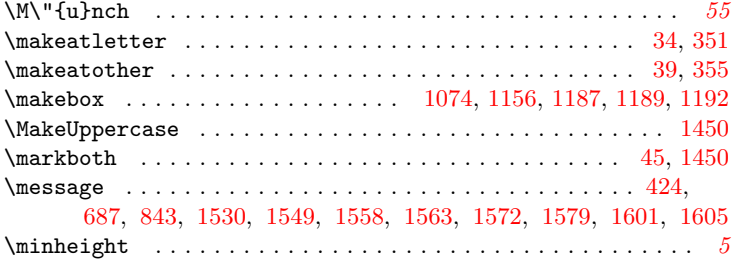

## N

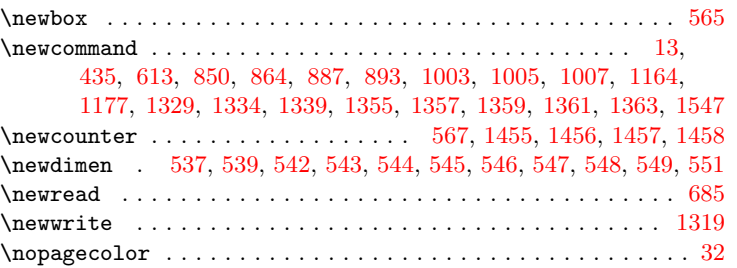

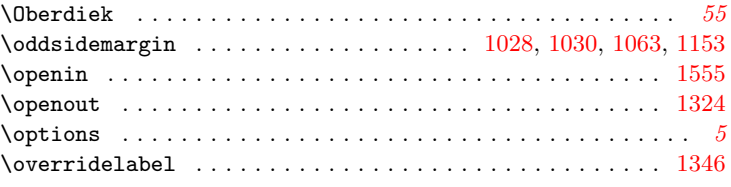

# P

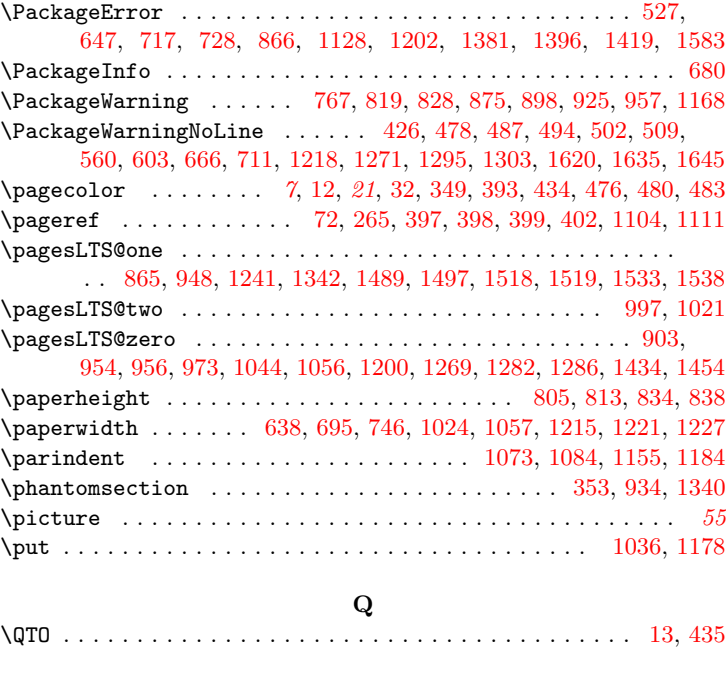

# R

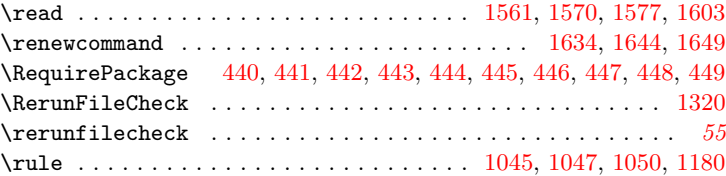

## S

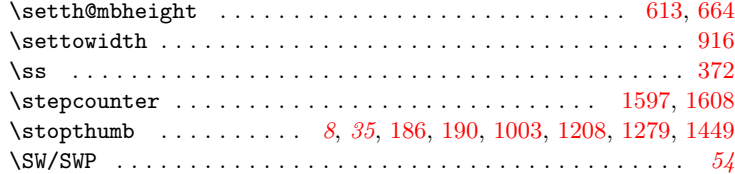

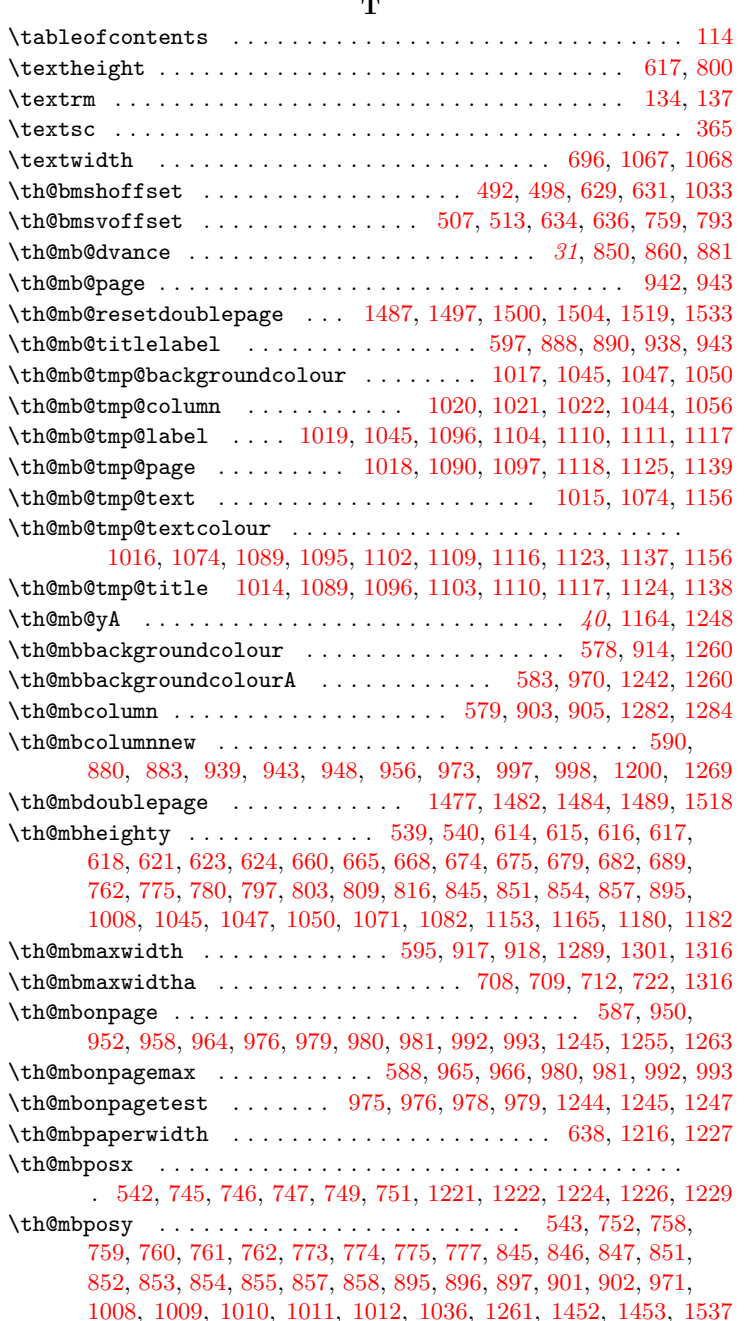

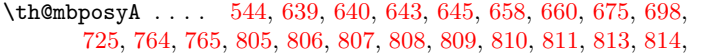

[815,](#page-29-21) [816,](#page-29-15) [817,](#page-29-22) [818,](#page-29-23) [821,](#page-29-24) [823,](#page-29-25) [825,](#page-29-26) [827,](#page-29-1) [846,](#page-30-15) [915,](#page-32-9) [916,](#page-32-6) [917,](#page-32-1) [918,](#page-32-8) [920,](#page-32-2) [924,](#page-32-10) [931,](#page-32-11) [971,](#page-33-19) [1165,](#page-39-7) [1166,](#page-39-8) [1167,](#page-39-0) [1173,](#page-39-9) [1178,](#page-40-14) [1261](#page-42-16)

\th@mbposybottom ... [546,](#page-22-11) [785,](#page-28-24) [791,](#page-28-25) [793,](#page-28-13) [795,](#page-28-26) [796,](#page-28-27) [797,](#page-28-16) [798,](#page-28-5) [799,](#page-28-6) [800,](#page-28-11) [801,](#page-28-4) [802,](#page-29-27) [803,](#page-29-13) [834,](#page-29-12) [835,](#page-29-28) [839,](#page-29-3) [853,](#page-30-5) [897,](#page-31-6) [1010,](#page-35-7) [1167](#page-39-0) \th@mbposytop ...... [545,](#page-22-10) [777,](#page-28-22) [779,](#page-28-0) [807,](#page-29-17) [814,](#page-29-20) [901,](#page-31-18) [1011,](#page-35-22) [1173](#page-39-9) \th@mbprint . . . . . . . . . . . . . . . . . . . . . . . [41](#page-40-18), [1177,](#page-40-11) [1242,](#page-41-18) [1252](#page-41-24) \th@mbprinting ....... [585,](#page-23-12) [882,](#page-31-20) [894,](#page-31-21) [1003,](#page-34-6) [1005,](#page-34-5) [1241,](#page-41-13) [1433](#page-47-15)  $\th$ @mbprintingovertoc ....................... [1433,](#page-47-15) [1538](#page-49-10) \th@mbs . . . . . . . . [570,](#page-23-13) [904,](#page-31-22) [908,](#page-31-23) [910,](#page-31-24) [936,](#page-33-3) [939,](#page-33-0) [1283,](#page-42-17) [1287,](#page-42-2) [1318](#page-43-2) \th@mbs@linefill . . . . . . . . . . . . . . . . . . . . . . . . . . . . [517,](#page-22-1) [521,](#page-22-3) [525,](#page-22-0) [532,](#page-22-2) [1090,](#page-37-4) [1097,](#page-37-5) [1104,](#page-37-6) [1111,](#page-38-0) [1118,](#page-38-1) [1125,](#page-38-2) [1139](#page-38-3) \th@mbs@toc@level ................. [592,](#page-23-14) [1330,](#page-43-15) [1350,](#page-44-14) [1351](#page-44-2) \th@mbs@toc@text . . . . . . . . . . . . . . . . . . . . . . [593,](#page-23-15) [1331,](#page-43-16) [1351](#page-44-2) \th@mbs@verview . . . . . . . . . . . . . . . . . . . . . . . . [51](#page-50-26), [1527,](#page-49-12) [1547](#page-50-25) \th@mbsdistance . . . . . . . . . . . . . . . . . . . . . . . . . . . . . . . . . . . . . [551,](#page-22-15) [553,](#page-22-18) [555,](#page-22-19) [623,](#page-24-17) [624,](#page-24-18) [761,](#page-28-19) [774,](#page-28-21) [781,](#page-28-2) [796,](#page-28-27) [802,](#page-29-27) [808,](#page-29-18) [810,](#page-29-19) [815,](#page-29-21) [817,](#page-29-22) [852,](#page-30-17) [855,](#page-30-18) [858,](#page-30-19) [896,](#page-31-17) [902,](#page-31-19) [1009,](#page-35-21) [1012,](#page-35-23) [1166](#page-39-8) \th@mbsmax . . [571,](#page-23-16) [619,](#page-24-19) [621,](#page-24-16) [667,](#page-25-12) [1318,](#page-43-2) [1434,](#page-47-10) [1467,](#page-47-16) [1531,](#page-49-13) [1613](#page-51-15) \th@mbsposytocy . . . . . . . . . . . . . . . . . . . . . . . [548,](#page-22-13) [1452,](#page-47-13) [1537](#page-49-11) \th@mbsposytocyy . . . . . . . . . . . . . . . . . . . . . . . [549,](#page-22-14) [847,](#page-30-16) [1453](#page-47-14) \th@mbsprintpage .................. [1027,](#page-35-24) [1038,](#page-35-25) [1053,](#page-36-15) [1060,](#page-36-16) [1070,](#page-36-17) [1151,](#page-39-10) [1367,](#page-45-5) [1371,](#page-45-6) [1375,](#page-45-7) [1379,](#page-45-8) [1387,](#page-46-4) [1437,](#page-47-17) [1441,](#page-47-18) [1475,](#page-48-16) [1476,](#page-48-17) [1480,](#page-48-18) [1481,](#page-48-19) [1491,](#page-48-20) [1492,](#page-48-21) [1493,](#page-48-22) [1494,](#page-48-23) [1509](#page-49-14) \th@mbstablabeling . . . . . . . . . . . . . . . . . . [1339,](#page-44-11) [1520,](#page-49-15) [1523](#page-49-16) \th@mbstable . . . . . . . . . . . [599,](#page-24-20) [1342,](#page-44-13) [1347,](#page-44-10) [1454,](#page-47-11) [1460,](#page-47-19) [1462](#page-47-20) \th@mbstest . . . . . . . . . . . . . . . . . . . . . . . . . . . . . . . . . [519,](#page-22-20) [520,](#page-22-21) [523,](#page-22-22) [524,](#page-22-23) [662,](#page-25-13) [663,](#page-25-14) [701,](#page-26-21) [702,](#page-26-22) [704,](#page-26-23) [705,](#page-26-24) [756,](#page-28-28) [757,](#page-28-29) [789,](#page-28-30) [790,](#page-28-31) [1026,](#page-35-26) [1027,](#page-35-24) [1037,](#page-35-27) [1038,](#page-35-25) [1042,](#page-36-18) [1043,](#page-36-19) [1053,](#page-36-15) [1060,](#page-36-16) [1070,](#page-36-17) [1087,](#page-37-14) [1088,](#page-37-15) [1093,](#page-37-16) [1094,](#page-37-17) [1100,](#page-37-18) [1101,](#page-37-19) [1107,](#page-38-13) [1108,](#page-38-14) [1114,](#page-38-15) [1115,](#page-38-16) [1121,](#page-38-17) [1122,](#page-38-18) [1151,](#page-39-10) [1292,](#page-43-17) [1293,](#page-43-18) [1364,](#page-45-9) [1366,](#page-45-10) [1370,](#page-45-11) [1374,](#page-45-12) [1378,](#page-45-13) [1392,](#page-46-5) [1393,](#page-46-6) [1404,](#page-46-7) [1405,](#page-46-8) [1407,](#page-46-9) [1408,](#page-46-10) [1410,](#page-46-11) [1411,](#page-46-12) [1413,](#page-46-13) [1414,](#page-46-14) [1416,](#page-46-15) [1417,](#page-46-16) [1436,](#page-47-21) [1437,](#page-47-17) [1440,](#page-47-22) [1441,](#page-47-18) [1474,](#page-48-24) [1475,](#page-48-16) [1479,](#page-48-25) [1480,](#page-48-18) [1490,](#page-48-26) [1491,](#page-48-20) [1508,](#page-49-17) [1509](#page-49-14) \th@mbstestb ... [1365,](#page-45-14) [1366,](#page-45-10) [1369,](#page-45-15) [1370,](#page-45-11) [1373,](#page-45-16) [1374,](#page-45-12) [1377,](#page-45-17) [1378](#page-45-13) \th@mbstmpwidth . . . . . . . . . . . . . . . . . . [915,](#page-32-9) [931,](#page-32-11) [1215,](#page-41-14) [1216](#page-41-8) \th@mbtext . . . . . . . . . . . . . . . . . . . . . . . . [576,](#page-23-17) [912,](#page-32-12) [916,](#page-32-6) [1258](#page-42-18) \th@mbtextA . . . . . . . . . . . . . . . . . . . . . . . [581,](#page-23-18) [968,](#page-33-20) [1242,](#page-41-18) [1258](#page-42-18) \th@mbtextcolour . . . . . . . . . . . . . . . . . . . . . . . [577,](#page-23-19) [913,](#page-32-13) [1259](#page-42-19) \th@mbtextcolourA . . . . . . . . . . . . . . . . [582,](#page-23-20) [969,](#page-33-21) [1242,](#page-41-18) [1259](#page-42-19) \th@mbtitle ................................... [575,](#page-23-21) [911](#page-32-14) \th@mbtmpdef . . . . . . . . . . . . . . . . [983,](#page-34-1) [984,](#page-34-16) [985,](#page-34-2) [986,](#page-34-17) [987,](#page-34-3) [988](#page-34-18) \th@mbtmpdefbackgroundcolour .............. [1251,](#page-41-3) [1252](#page-41-24) \th@mbtmpdefcolour . . . . . . . . . . . . . . . . . . . . . . . . [1250,](#page-41-2) [1252](#page-41-24) \th@mbtmpdeftext . . . . . . . . . . . . . . . . . . . . . . . . . [1249,](#page-41-1) [1252](#page-41-24) \th@mbtoprint ................. [586,](#page-23-22) [865,](#page-30-8) [954,](#page-33-6) [1000,](#page-34-19) [1264](#page-42-20)

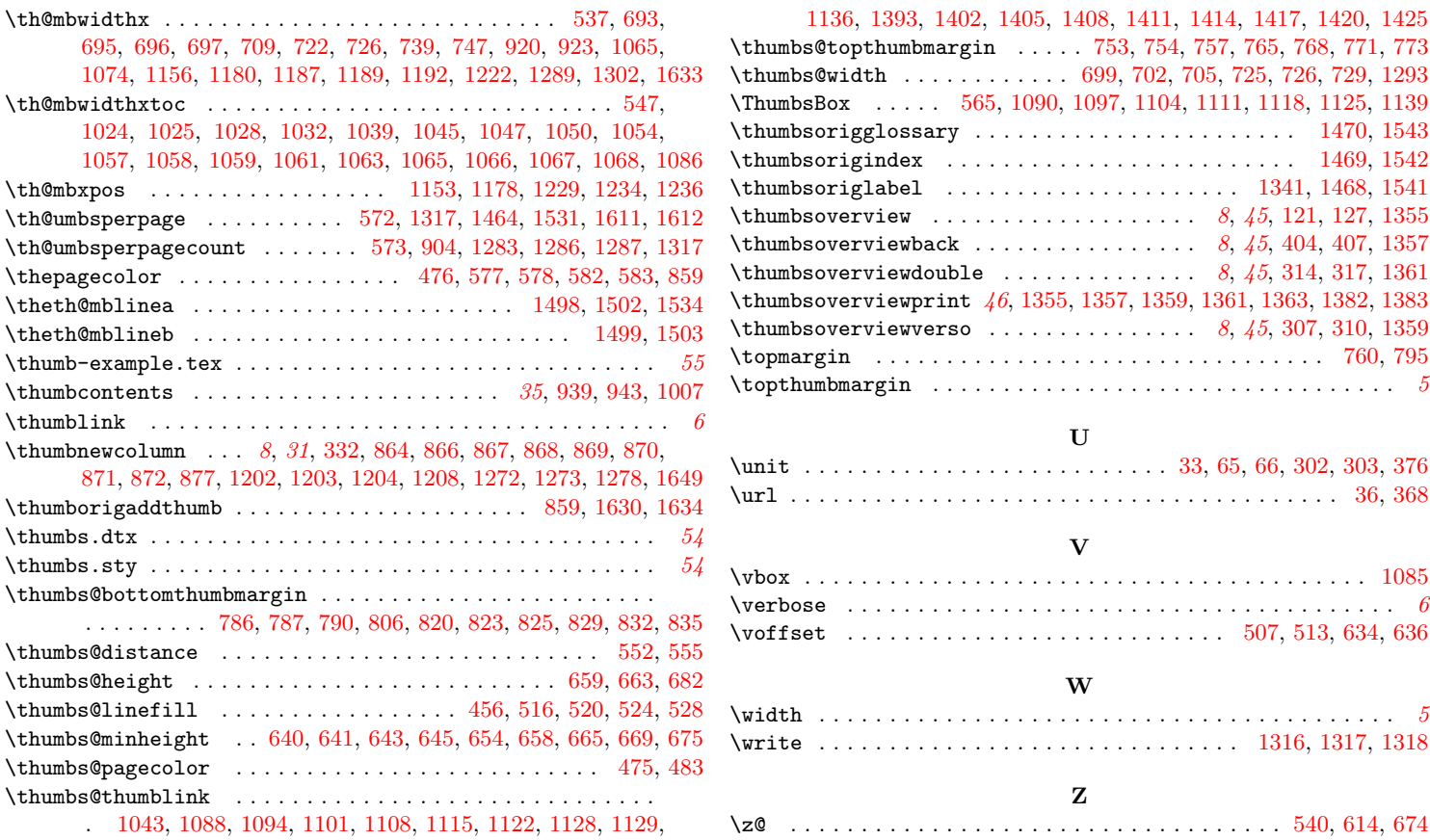